# Dell™ Inspiron™ N7110 Szervizelési kézikönyv

**Engedélyezett modell: P14E Engedélyezett típus: P14E001**

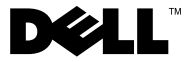

#### **Megjegyzések, figyelmeztetések és vigyázat jelzések**

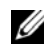

**MEGJEGYZÉS:** A MEGJEGYZÉSEK a számítógép biztonságosabb és hatékonyabb használatát elősegítő fontos tudnivalókat tartalmaznak.

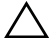

**FIGYELMEZTETÉS! A FIGYELMEZTETÉSEK az utasítások be nem tartása esetén esetlegesen bekövetkező hardversérülés vagy adatvesztés veszélyére hívják fel a figyelmet.**

**VIGYÁZAT! A VIGYÁZAT jelzés az esetleges tárgyi vagy személyi sérülés, illetve életveszély lehetőségére hívja fel a figyelmet.**

**Engedélyezett modell: P14E Engedélyezett típus: P14E001**

 $\mathcal{L}_\text{max}$  , where  $\mathcal{L}_\text{max}$ 

**2011 - 02 Változat A00**

**A dokumentumban közölt információ külön értesítés nélkül is megváltozhat. © 2010-2011 Dell Inc. Minden jog fenntartva.**

A szövegben használt védjegyek: a Dell™, a DELL logó és az Inspiron™ a Dell Inc. védjegyei; a Microsoft®, a Windows® és a Windows startgomb logó a Microsoft Corporation védjegyei, vagy bejegyzett védjegyei az Amerikai Egyesült Államokban és/vagy más országokban.

A Dell Inc. előzetes írásos engedélye nélkül szigorúan tilos a dokumentumokat bármilyen módon sokszorosítani.

# **Tartalomjegyzék**

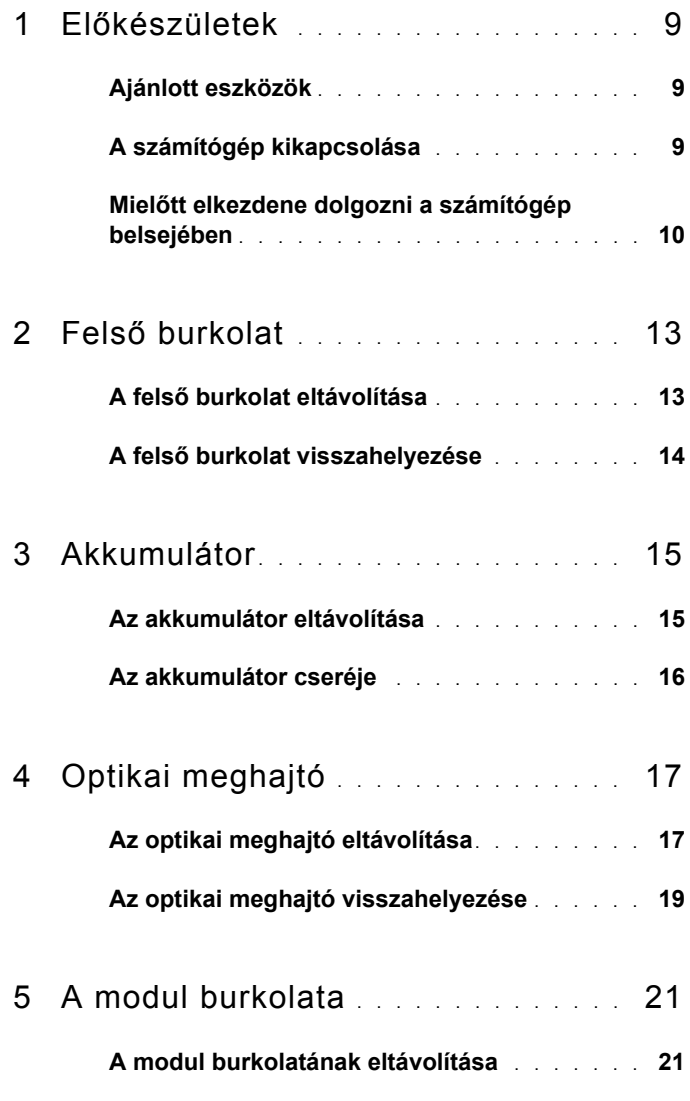

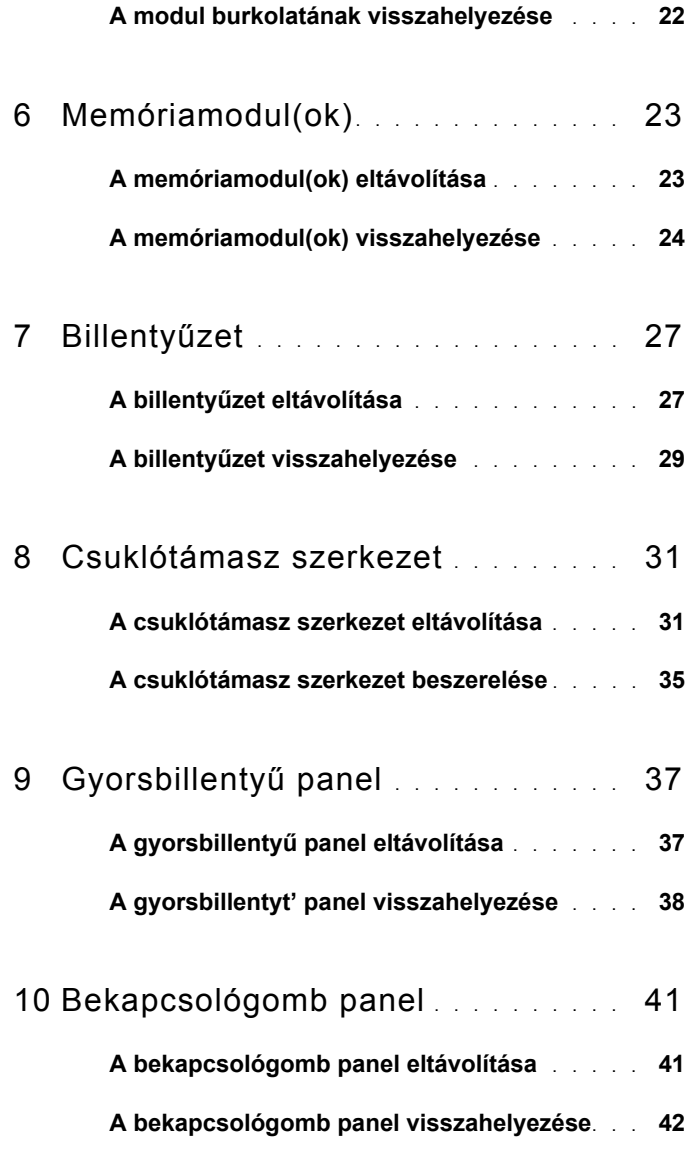

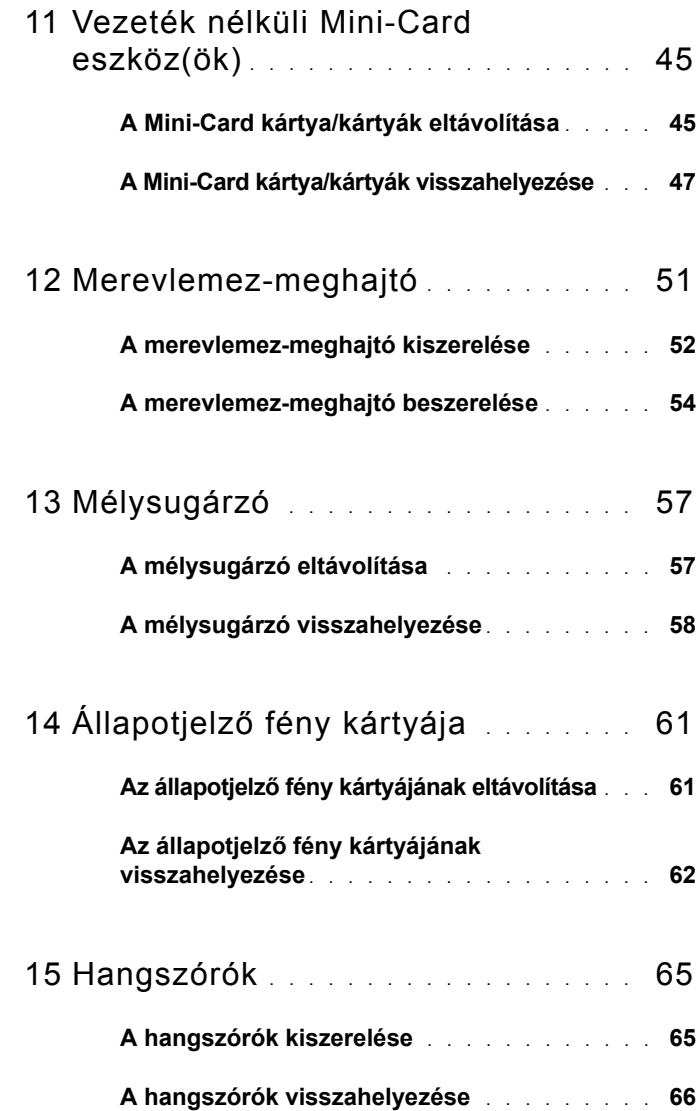

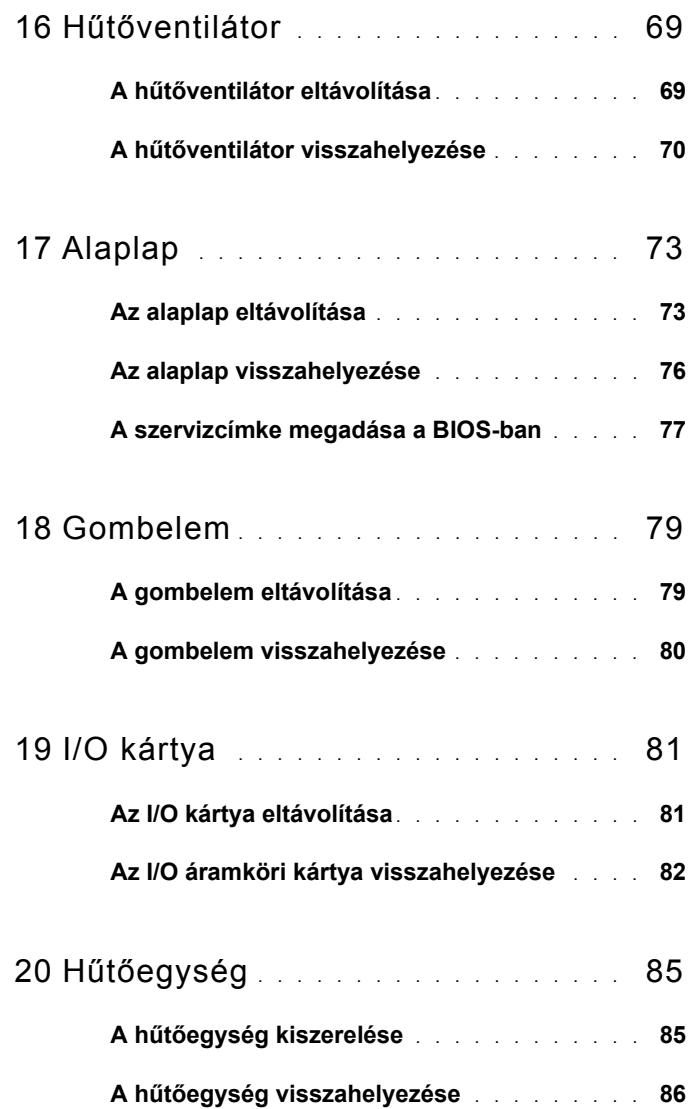

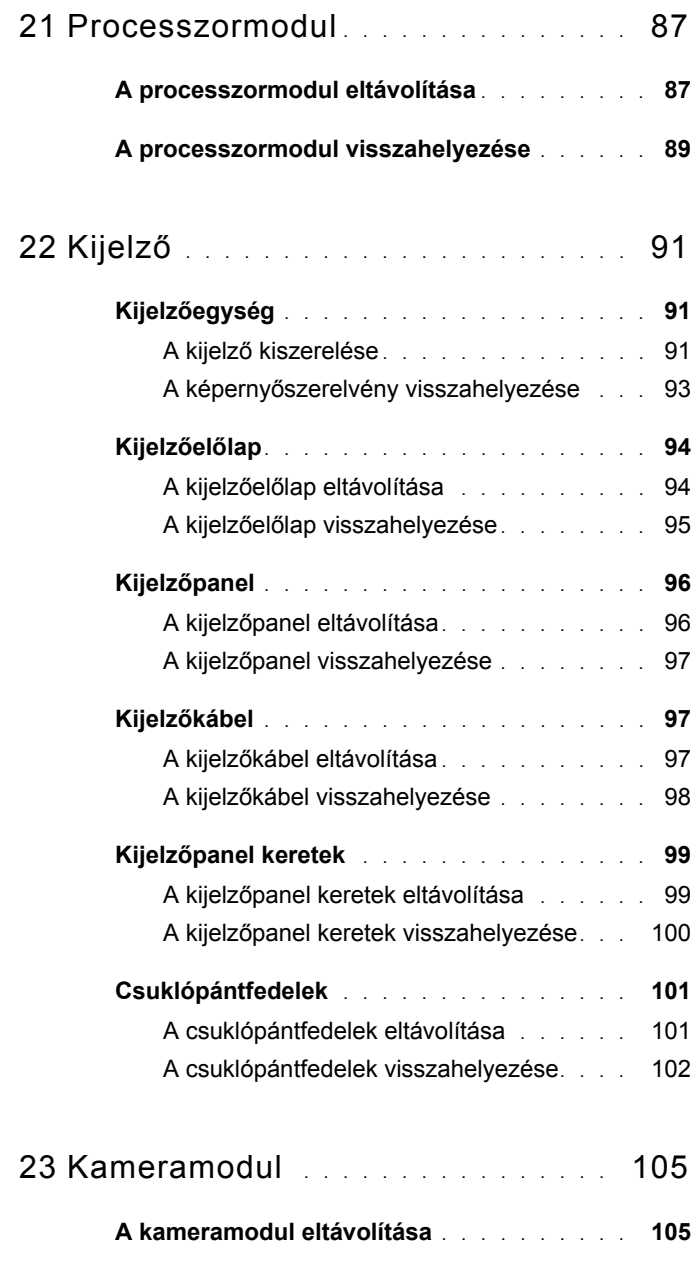

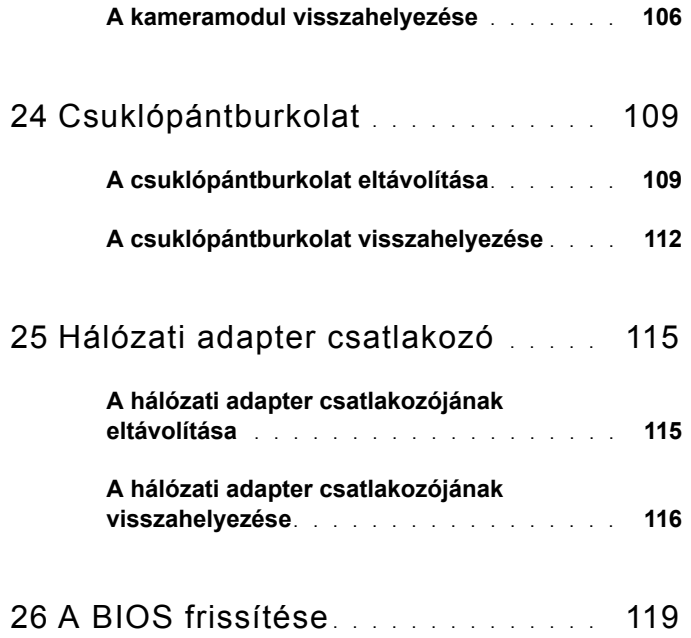

# <span id="page-8-3"></span><span id="page-8-0"></span>**Előkészületek**

Ez a kézikönyv a számítógép komponenseinek ki- és beszerelését ismerteti. Ha másként nem jelezzük, minden folyamat az alábbi feltételek teljesülését feltételezi:

- Végrehajtotta a következő fejezetekben leírt lépéseket: "A számítógép [kikapcsolása" 9. oldal,](#page-8-2) "Mielőtt elkezdene dolgozni a számítógép [belsejében" 10. oldal.](#page-9-0)
- Elolvasta a számítógépével szállított biztonsági útmutatásokat*.*
- Az alkatrészek cseréjét vagy ha külön vásárolta meg őket beszerelését a kiszerelési műveletek fordított sorrendben való elvégzésével hajthatja végre.

#### <span id="page-8-1"></span>**Ajánlott eszközök**

A dokumentumban szereplő eljárások a következő eszközöket igényelhetik:

- Kis, lapos élű csavarhúzó
- Csillagcsavarhúzó
- Műanyag vonalzó
- A BIOS végrehajtható frissítőprogram rendelkezésre áll a **support.dell.com** oldalon.

#### <span id="page-8-2"></span>**A számítógép kikapcsolása**

**FIGYELMEZTETÉS! Az adatvesztés elkerülése érdekében a számítógép kikapcsolása előtt mentsen és zárjon be minden nyitott fájlt, és lépjen ki minden futó programból.**

- **1** Mentsen és zárjon be minden nyitott fájlt, majd lépjen ki minden futó programból.
- **2** Kattintson a Start gombra, **H** majd a **Leállítás** lehetőségre.

Miután az operációs rendszer leállt, a számítógép kikapcsol.

**3** Győződjön meg a számítógép kikapcsolt állapotáról. Ha az operációs rendszer leállásakor a számítógép nem kapcsol ki automatikusan, nyomja meg és tartsa nyomva a bekapcsológombot, amíg a számítógép kikapcsol.

**1**

#### <span id="page-9-0"></span>**Mielőtt elkezdene dolgozni a számítógép belsejében**

A számítógép károsodásának elkerülése és a saját biztonsága érdekében tartsa be az alábbi biztonsági irányelveket.

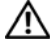

**VIGYÁZAT! A számítógép belsejében végzett munka előtt olvassa el figyelmesen a számítógéphez mellékelt biztonsági tudnivalókat. További biztonsági útmutatásokat a dell.com/regulatory\_compliance címen elérhető Megfelelőségi honlapon találhat.**

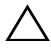

**FIGYELMEZTETÉS! Az elektrosztatikus kisülés elkerülése érdekében földelje magát csuklóra erősíthető földelőkábellel, vagy úgy, hogy rendszeresen festetlen fémfelülethez ér (például a számítógép csatlakozóihoz).**

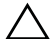

**FIGYELMEZTETÉS! Bánjon óvatosan a komponensekkel és a kártyákkal. Ne érjen hozzá a kártyán lévő komponensekhez vagy érintkezőkhöz. A kártyát tartsa a szélénél vagy a fém szerelőkeretnél fogva. A komponenseket, például a mikroprocesszort vagy a chipet a szélénél, ne az érintkezőknél fogva tartsa.**

**FIGYELMEZTETÉS! A számítógépen csak hivatalos szakember végezhet javításokat. A Dell által nem jóváhagyott szerviztevékenységre a garanciavállalás nem vonatkozik.**

**FIGYELMEZTETÉS! A kábelek kihúzásakor ne magát a kábelt, hanem a csatlakozót vagy a húzófület húzza. Néhány kábel csatlakozója reteszelő kialakítással van ellátva; a kábel eltávolításakor kihúzás előtt a retesz kioldófülét meg kell nyomni. Miközben kihúzza a csatlakozódugókat, tartsa őket egyenesen, hogy ne görbüljenek el a csatlakozótűk. A kábelek csatlakoztatása előtt ellenőrizze mindkét csatlakozódugó megfelelő helyzetét és beállítását.** 

**FIGYELMEZTETÉS! A számítógép károsodásának elkerülése érdekében végezze el az alábbi műveleteket, mielőtt a számítógép belsejébe nyúl.** 

- **1** Annak érdekében, hogy megelőzze a számítógép burkolatának karcolódását, győződjön meg arról, hogy a munkaasztal sima és tiszta.
- **2** Kapcsolja ki a számítógépet (lásd: ["A számítógép kikapcsolása" 9. oldal](#page-8-2)) és a csatlakoztatott eszközöket.

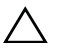

#### **FIGYELMEZTETÉS! A hálózati kábel kihúzásakor először a számítógépből húzza ki a kábelt, majd a hálózati eszközből.**

- **3** Húzzon ki minden telefonkábelt és hálózati kábelt a számítógépből.
- **4** Nyomja be és vegye ki a 8 az 1-ben memóriakártya-olvasóban lévő kártyákat.
- **5** Áramtalanítsa a számítógépet és minden csatlakoztatott eszközt.
- **6** Válassza le a számítógépre csatlakoztatott összes eszközt.

**FIGYELMEZTETÉS! Az alaplap sérülésének elkerülése érdekében vegye ki a főakkumulátort (lásd: ["Az akkumulátor eltávolítása" 15.](#page-14-2)  [oldal](#page-14-2)), mielőtt dolgozni kezd a számítógép belsejében.**

- **7** Távolítsa el az akkumulátort (lásd: ["Az akkumulátor eltávolítása" 15. oldal](#page-14-2)).
- **8** Fordítsa a számítógépet fedőlappal felfelé, nyissa fel a kijelzőt, és nyomja meg a tápfeszültség gombot az alaplap földelése érdekében.

#### Előkészületek

## <span id="page-12-0"></span>**Felső burkolat**

**VIGYÁZAT! A számítógép belsejében végzett munka előtt olvassa el figyelmesen a számítógéphez mellékelt biztonsági tudnivalókat. További biztonsági útmutatásokat a dell.com/regulatory\_compliance címen elérhető Megfelelőségi honlapon találhat.**

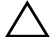

**FIGYELMEZTETÉS! A számítógépen csak hivatalos szakember végezhet javításokat. A Dell által nem jóváhagyott szerviztevékenységre a garanciavállalás nem vonatkozik.**

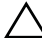

**FIGYELMEZTETÉS! Az elektrosztatikus kisülés elkerülése érdekében földelje magát csuklóra erősíthető földelőkábellel, vagy úgy, hogy rendszeresen festetlen fémfelülethez ér (például a számítógép csatlakozóihoz).**

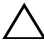

**FIGYELMEZTETÉS! Az alaplap sérülésének elkerülése érdekében vegye ki a főakkumulátort (lásd: ["Az akkumulátor eltávolítása" 15.](#page-14-2)  [oldal](#page-14-2)), mielőtt dolgozni kezd a számítógép belsejében.**

## <span id="page-12-1"></span>**A felső burkolat eltávolítása**

- **1** Kövesse a következő fejezetben olvasható utasításokat: "Előkészületek" 9. [oldal.](#page-8-3)
- **2** Nyomja meg és tartsa lenyomva azt a kioldó gombot, amely a felső burkolatot a kijelző hátlapjához rögzíti.
- **3** Csúsztassa és emelje meg a felső burkolatot.

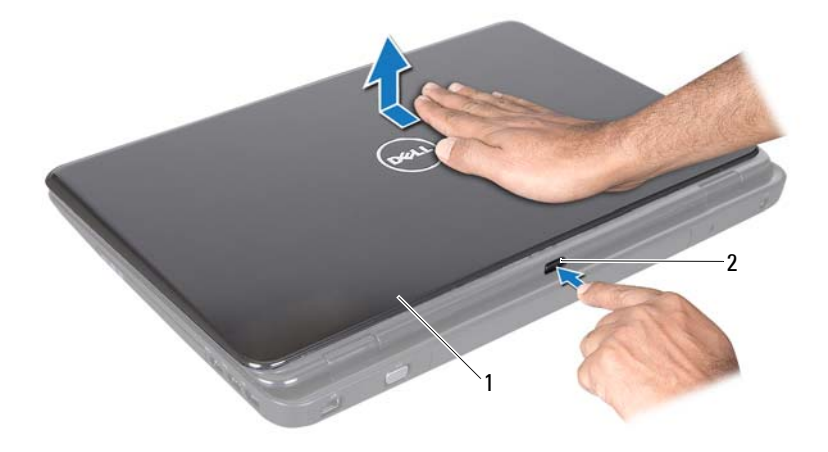

1 felső burkolat 2 kioldógomb

#### <span id="page-13-0"></span>**A felső burkolat visszahelyezése**

**1** Kövesse a következő fejezetben olvasható utasításokat: "Előkészületek" 9. [oldal](#page-8-3).

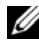

**MEGJEGYZÉS:** Győződjön meg arról, hogy a DELL logó a számítógép hátulja felé néz a felső burkolat visszahelyezése közben.

- **2** Igazítsa a felső burkolatot a kijelző hátsó burkolatához.
- **3** Addig csúsztassa a fedőburkolatot, amíg bekattan a helyére. Ellenőrizze, hogy ne legyen hézag a felső burkolat és a kijelző hátoldala között.

**FIGYELMEZTETÉS! Mielőtt bekapcsolná a számítógépet, helyezzen vissza minden csavart, és győződjön meg arról, hogy nem maradt felhasználatlan csavar a számítógép belsejében. A számítógép belsejében maradt, vissza nem helyezett csavarok károsíthatják a számítógépet.**

# <span id="page-14-0"></span>**Akkumulátor**

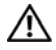

**VIGYÁZAT! A számítógép belsejében végzett munka előtt olvassa el figyelmesen a számítógéphez mellékelt biztonsági tudnivalókat. További biztonsági útmutatásokat a dell.com/regulatory\_compliance címen elérhető Megfelelőségi honlapon találhat.**

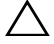

**FIGYELMEZTETÉS! A számítógépen csak hivatalos szakember végezhet javításokat. A Dell által nem jóváhagyott szerviztevékenységre a garanciavállalás nem vonatkozik.**

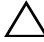

**FIGYELMEZTETÉS! Az elektrosztatikus kisülés elkerülése érdekében földelje magát csuklóra erősíthető földelőkábellel, vagy úgy, hogy rendszeresen festetlen fémfelülethez ér (például a számítógép csatlakozóihoz).**

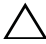

**FIGYELMEZTETÉS! A számítógép sérülésének elkerülése érdekében, csak az ehhez a Dell modellhez tervezett akkumulátort használjon. Ne használjon más Dell számítógéphez gyártott akkumulátort.**

## <span id="page-14-2"></span><span id="page-14-1"></span>**Az akkumulátor eltávolítása**

- **1** Kövesse a következő fejezetben olvasható utasításokat: "Előkészületek" 9. [oldal.](#page-8-3)
- **2** Kapcsolja ki és fordítsa meg a számítógépet.
- **3** Csúsztassa az akkumulátort záró reteszt és az akkumulátort kioldó reteszt nyitott helyzetbe.
- **4** Csúsztassa és emelje ki az akkumulátort az akkumulátorrekeszből.

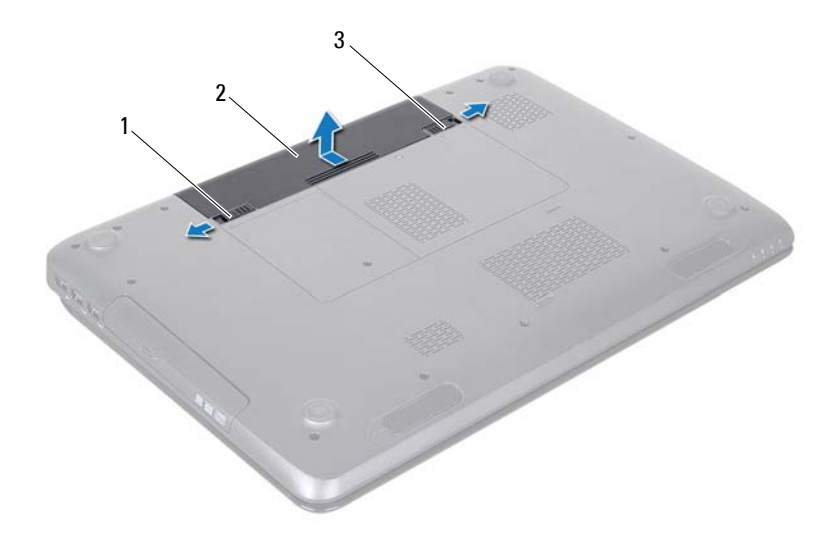

- akkumulátor-kioldó retesz 2 akkumulátor
- akkumulátor-záró retesz

#### <span id="page-15-1"></span><span id="page-15-0"></span>**Az akkumulátor cseréje**

- Kövesse a következő fejezetben olvasható utasításokat: "Előkészületek" 9. [oldal](#page-8-3).
- Csúsztassa be az új akkumulátort az akkumulátorrekeszbe, amíg bekattan a helyére.
- Csúsztassa az akkumulátorzáró reteszt zárt állásba.

# <span id="page-16-0"></span>**Optikai meghajtó**

**VIGYÁZAT! A számítógép belsejében végzett munka előtt olvassa el figyelmesen a számítógéphez mellékelt biztonsági tudnivalókat. További biztonsági útmutatásokat az előírásoknak való megfelelőséget ismertető www.dell.com/regulatory\_compliance címen találhat.**

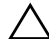

**FIGYELMEZTETÉS! A számítógépen csak hivatalos szakember végezhet javításokat. A Dell által nem jóváhagyott szerviztevékenységre a garanciavállalás nem vonatkozik.**

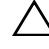

**FIGYELMEZTETÉS! Az elektrosztatikus kisülés elkerülése érdekében földelje magát csuklóra erősíthető földelőkábellel, vagy úgy, hogy rendszeresen festetlen fémfelülethez ér (például a számítógép csatlakozóihoz).**

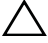

**FIGYELMEZTETÉS! Az alaplap sérülésének elkerülése érdekében vegye ki a főakkumulátort (lásd: ["Az akkumulátor eltávolítása" 15.](#page-14-2)  [oldal](#page-14-2)), mielőtt dolgozni kezd a számítógép belsejében.**

## <span id="page-16-4"></span><span id="page-16-1"></span>**Az optikai meghajtó eltávolítása**

- **1** Kövesse a következő fejezetben olvasható utasításokat: "Elő[készületek" 9.](#page-8-3)  [oldal.](#page-8-3)
- **2** Távolítsa el az akkumulátort (lásd: ["Az akkumulátor eltávolítása" 15. oldal](#page-14-2)).
- <span id="page-16-2"></span>**3** Távolítsa el a csavarokat, amelyek az optikai meghajtó szerelvényt a számítógép aljához rögzítik.
- <span id="page-16-3"></span>**4** Csúsztassa ki az optikai meghajtó szerelvényt a meghajtóházból.

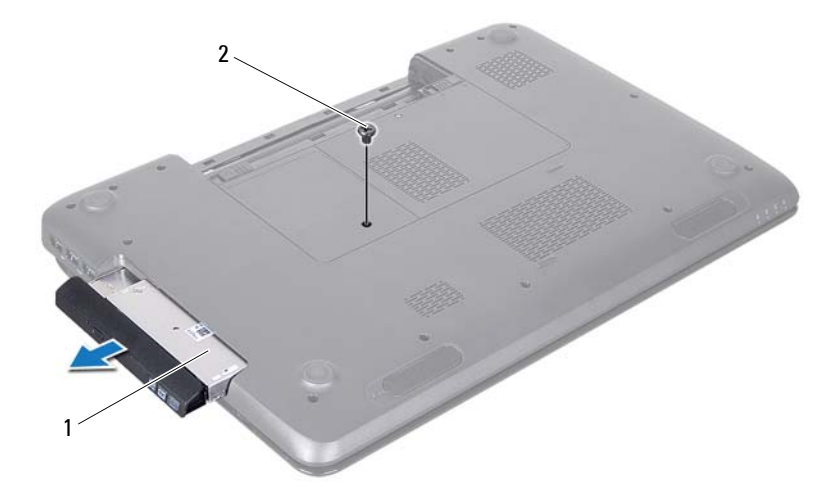

- optikai meghajtó szerelvény 2 csavar
- Távolítsa el az optikai meghajtót a meghajtókerethez rögzítő két csavart.
- Húzza le az optikai meghajtó előlapját az optikai meghajtóról.

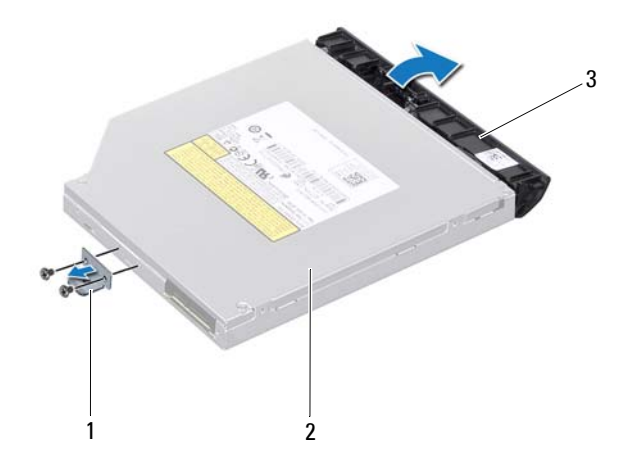

- 1 az optikai meghajtó kerete 2 optikai meghajtó
- 
- 3 az optikai meghajtó előlapja

#### <span id="page-18-3"></span><span id="page-18-0"></span>**Az optikai meghajtó visszahelyezése**

- **1** Kövesse a következő fejezetben olvasható utasításokat: "Előkészületek" 9. [oldal.](#page-8-3)
- **2** Igazítsa az optikai meghajtó előlapján található füleket az optikai meghajtón található résekhez, majd pattintsa az előlapot a helyére.
- **3** Igazítsa egymáshoz az optikai meghajtó keretén és az optikai meghajtón lévő két furatot, és helyezze vissza a két csavart.
- <span id="page-18-1"></span>**4** Csúsztassa az optikai meghajtó szerelvényt a meghajtórekeszbe, amíg teljesen a helyére kerül.
- <span id="page-18-2"></span>**5** Helyezze vissza a csavarokat, amelyek az optikai meghajtó szerelvényt a számítógép aljához rögzítik.
- **6** Helyezze vissza az akkumulátort (lásd: ["Az akkumulátor cseréje" 16. oldal](#page-15-1)).

**FIGYELMEZTETÉS! Mielőtt bekapcsolná a számítógépet, helyezzen vissza minden csavart, és győződjön meg arról, hogy nem maradt felhasználatlan csavar a számítógép belsejében. A számítógép belsejében maradt, vissza nem helyezett csavarok károsíthatják a számítógépet.**

# <span id="page-20-0"></span>**A modul burkolata**

**VIGYÁZAT! A számítógép belsejében végzett munka előtt olvassa el figyelmesen a számítógéphez mellékelt biztonsági tudnivalókat. További biztonsági útmutatásokat az előírásoknak való megfelelőséget ismertető www.dell.com/regulatory\_compliance címen találhat.**

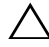

**FIGYELMEZTETÉS! A számítógépen csak hivatalos szakember végezhet javításokat. A Dell által nem jóváhagyott szerviztevékenységre a garanciavállalás nem vonatkozik.**

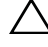

**FIGYELMEZTETÉS! Az elektrosztatikus kisülés elkerülése érdekében földelje magát csuklóra erősíthető földelőkábellel, vagy úgy, hogy rendszeresen festetlen fémfelülethez ér (például a számítógép csatlakozóihoz).**

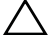

**FIGYELMEZTETÉS! Az alaplap sérülésének elkerülése érdekében vegye ki a főakkumulátort (lásd: ["Az akkumulátor eltávolítása" 15.](#page-14-2)  [oldal](#page-14-2)), mielőtt dolgozni kezd a számítógép belsejében.**

## <span id="page-20-2"></span><span id="page-20-1"></span>**A modul burkolatának eltávolítása**

- **1** Kövesse a következő fejezetben olvasható utasításokat: "Elő[készületek" 9.](#page-8-3)  [oldal.](#page-8-3)
- **2** Távolítsa el az akkumulátort (lásd: ["Az akkumulátor eltávolítása" 15. oldal](#page-14-2)).
- **3** Lazítsa meg a rögzítőcsavart, amely a modul burkolatát a számítógép aljához rögzíti.
- **4** Ujjbeggyel szabadítsa ki a modul burkolatának füleit a számítógép alján lévő nyílásokból.
- **5** Emelje le a modul burkolatát a számítógép aljáról.

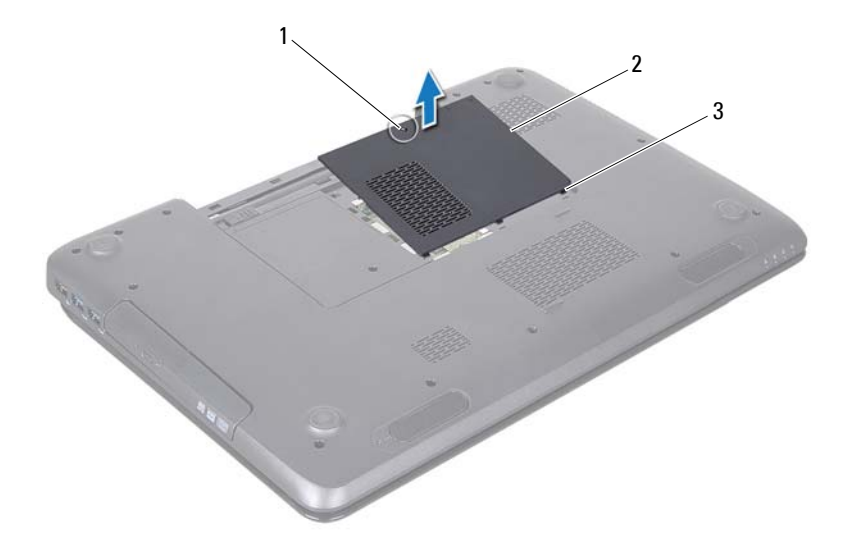

- 1 rögzítőcsavar 2 a modul burkolata
- <span id="page-21-1"></span>3 fülek (3 db)

#### <span id="page-21-0"></span>**A modul burkolatának visszahelyezése**

- 1 Kövesse a következő fejezetben olvasható utasításokat: "Előkészületek" 9. [oldal](#page-8-3).
- **2** Igazítsa a modul burkolatán lévő füleket a számítógép alján található nyílásokhoz, és pattintsa óvatosan a helyére.
- **3** Húzza meg a rögzítőcsavart, amely a modul burkolatát a számítógép aljához rögzíti.
- **4** Helyezze vissza az akkumulátort (lásd: ["Az akkumulátor cseréje" 16. oldal](#page-15-1)).

**FIGYELMEZTETÉS! Mielőtt bekapcsolná a számítógépet, helyezzen vissza minden csavart, és győződjön meg arról, hogy nem maradt felhasználatlan csavar a számítógép belsejében. A számítógép belsejében maradt, vissza nem helyezett csavarok károsíthatják a számítógépet.**

# <span id="page-22-0"></span>**Memóriamodul(ok)**

**VIGYÁZAT! A számítógép belsejében végzett munka előtt olvassa el figyelmesen a számítógéphez mellékelt biztonsági tudnivalókat. További biztonsági útmutatásokat a dell.com/regulatory\_compliance címen elérhető Megfelelőségi honlapon találhat.**

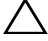

**FIGYELMEZTETÉS! A számítógépen csak hivatalos szakember végezhet javításokat. A Dell által nem jóváhagyott szerviztevékenységre a garanciavállalás nem vonatkozik.**

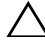

**FIGYELMEZTETÉS! Az elektrosztatikus kisülés elkerülése érdekében földelje magát csuklóra erősíthető földelőkábellel, vagy úgy, hogy rendszeresen festetlen fémfelülethez ér (például a számítógép csatlakozóihoz).**

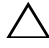

**FIGYELMEZTETÉS! Az alaplap sérülésének elkerülése érdekében vegye ki a főakkumulátort (lásd: ["Az akkumulátor eltávolítása" 15.](#page-14-2)  [oldal](#page-14-2)), mielőtt dolgozni kezd a számítógép belsejében.**

A számítógép memóriájának bővítése érdekében további memóriamodulokat csatlakoztathat az alaplapra. A számítógép által támogatott memóriatípusról lásd a "Műszaki adatok" részt a *Telepítési* útmutatóban.

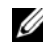

**MEGJEGYZÉS:** A Delltől vásárolt memóriamodulokra a számítógépre vonatkozó garancia érvényes.

Számítógépében két felhasználó által hozzáférhető SODIMM aljzat van, DIMM A és DIMM B, ezekhez a számítógép aljáról lehet hozzáférni.

## <span id="page-22-1"></span>**A memóriamodul(ok) eltávolítása**

- **1** Kövesse a következő fejezetben olvasható utasításokat: "Előkészületek" 9. [oldal.](#page-8-3)
- **2** Távolítsa el az akkumulátort (lásd: ["Az akkumulátor eltávolítása" 15. oldal](#page-14-2)).
- **3** Távolítsa el a modul burkolatát (lásd: "A modul burkolatának [eltávolítása" 21. oldal](#page-20-2)).

**FIGYELMEZTETÉS! A memóriamodul csatlakozójának sérülését megelőzendő, ne használjon szerszámot a memóriamodul rögzítőkapcsainak szétfeszítésére.**

- **4** Ujjbeggyel húzza szét a biztosító kapcsokat a memóriamodul mindkét végén, amíg a memóriamodul kiugrik.
- **5** Vegye ki a memóriamodult a memóriamodul-foglalatból.

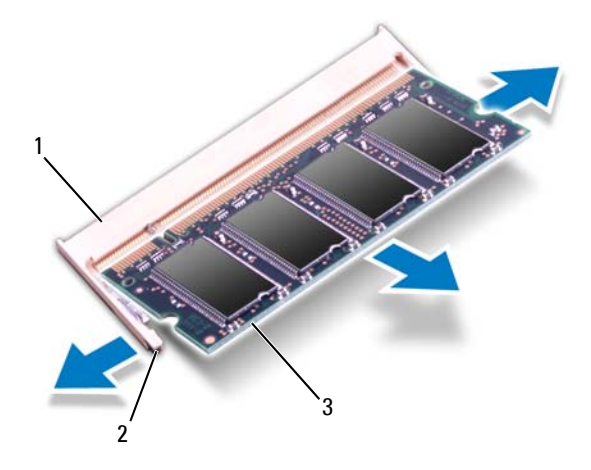

- 1 memóriamodul-foglalat 2 rögzítőkapcsok (2 db)
- 3 memóriamodul

## <span id="page-23-0"></span>**A memóriamodul(ok) visszahelyezése**

**FIGYELMEZTETÉS! Ha a memóriamodulokat két csatlakozóba kell beszerelni, előbb a "DIMM A" jelölésű csatlakozóba szerelje be a memóriamodult, és csak ezután a "DIMM B" jelölésűbe.**

- 1 Kövesse a következő fejezetben olvasható utasításokat: "Előkészületek" 9. [oldal](#page-8-3).
- **2** Igazítsa a memóriamodulon lévő bemetszést a memóriamodul-foglalat füléhez.
- **3** Csúsztassa a memóriamodult határozottan a bővítőhelybe 45 fokos szögben, és nyomja le, amíg az a helyére kattan. Ha nem hall kattanást, vegye ki a memóriamodult, és tegye be újra.
- **MEGJEGYZÉS:** Ha a memóriamodul nincs megfelelően a helyén, előfordulhat, hogy a számítógép nem indul el.

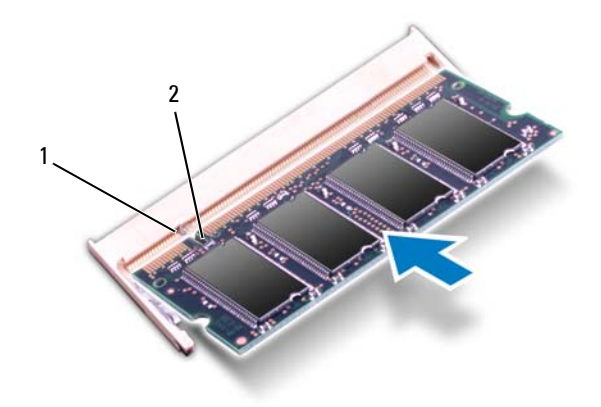

#### 1 fül 2 bemetszés

- **4** Helyezze vissza a modul burkolatát (lásd: "A modul burkolatának [visszahelyezése" 22. oldal](#page-21-1)).
- **5** Cserélje ki az akkumulátort (lásd: ["Az akkumulátor cseréje" 16. oldal\)](#page-15-1), vagy csatlakoztasson hálózati adaptert a számítógépéhez és egy elektromos csatlakozóaljzathoz.

**FIGYELMEZTETÉS! Mielőtt bekapcsolná a számítógépet, helyezzen vissza minden csavart, és győződjön meg arról, hogy nem maradt felhasználatlan csavar a számítógép belsejében. A számítógép belsejében maradt, vissza nem helyezett csavarok károsíthatják a számítógépet.**

**6** Kapcsolja be a számítógépet.

Indításkor a számítógép érzékeli a memóriamodul(oka)t, és automatikusan frissíti a rendszer-beállítási információkat.

Ha ellenőrizni szeretné a telepített memória mennyiségét:

Kattintson a következőkre **Start** → **Vezérlőpult**→ **Rendszer és biztonság**→ **Rendszer**.

# <span id="page-26-0"></span>**Billentyűzet**

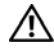

**VIGYÁZAT! A számítógép belsejében végzett munka előtt olvassa el figyelmesen a számítógéphez mellékelt biztonsági tudnivalókat. További biztonsági útmutatásokat az előírásoknak való megfelelőséget ismertető www.dell.com/regulatory\_compliance címen találhat.**

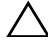

**FIGYELMEZTETÉS! A számítógépen csak hivatalos szakember végezhet javításokat. A Dell által nem jóváhagyott szerviztevékenységre a garanciavállalás nem vonatkozik.**

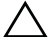

**FIGYELMEZTETÉS! Az elektrosztatikus kisülés elkerülése érdekében földelje magát csuklóra erősíthető földelőkábellel, vagy úgy, hogy rendszeresen festetlen fémfelülethez ér (például a számítógép csatlakozóihoz).**

**FIGYELMEZTETÉS! Az alaplap sérülésének elkerülése érdekében vegye ki a főakkumulátort (lásd: ["Az akkumulátor eltávolítása" 15.](#page-14-2)  [oldal](#page-14-2)), mielőtt dolgozni kezd a számítógép belsejében.**

## <span id="page-26-2"></span><span id="page-26-1"></span>**A billentyűzet eltávolítása**

- **1** Kövesse a következő fejezetben olvasható utasításokat: "Előkészületek" 9. [oldal.](#page-8-3)
- **2** Távolítsa el az akkumulátort (lásd: ["Az akkumulátor eltávolítása" 15. oldal](#page-14-2)).

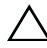

**FIGYELMEZTETÉS! A billentyűzet gombjai törékenyek, könnyen elmozdíthatók, visszahelyezésük pedig időigényes művelet. Legyen óvatos a billentyűzet eltávolításakor és kezelésekor.**

**3** Fordítsa fel a számítógépet, és nyissa ki a megjelenítőt, amennyire csak lehetséges.

#### **FIGYELMEZTETÉS! Ne csúsztassa a műanyag vonalzót a billentyűzet fülei alá a billentyűzet eltávolításához, mivel ez tartós károsodást okozhat a billentyűzet füleiben.**

**4** Csúsztasson egy műanyag vonalzót a billentyűzet nyílásai közé, és oldja ki a csuklótámasz szerkezeten lévő füleket.

**5** Feszítse felfelé és emelje meg a billentyűzetet a csuklótámaszon lévő fülekből való kioldásához.

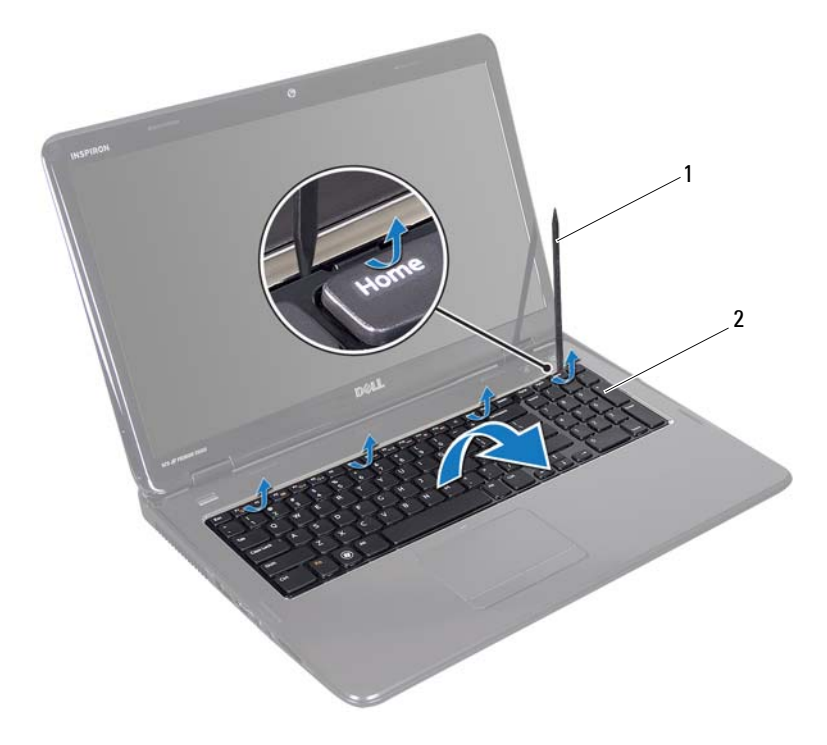

1 műanyag vonalzó 2 billentyűzet

#### **FIGYELMEZTETÉS! Legyen különösen óvatos a billentyűzet eltávolításakor és kezelésekor. Nem megfelelő bánásmód esetén megkarcolhatja a kijelzőpanelt.**

- **6** Emelje ki a billentyűzetet annyira, hogy a csuklótámasz szabaddá váljon.
- **7** Fordítsa fel óvatosan a billentyűzetet, és tegye a csuklótámasz szerkezetre.
- **8** Emelje fel a billentyűzet kábelét az alaplaphoz rögzítő csatlakozórögzítőt, majd távolítsa el a billentyűzet kábelét.
- **9** Emelje le a billentyűzetet a számítógépről.

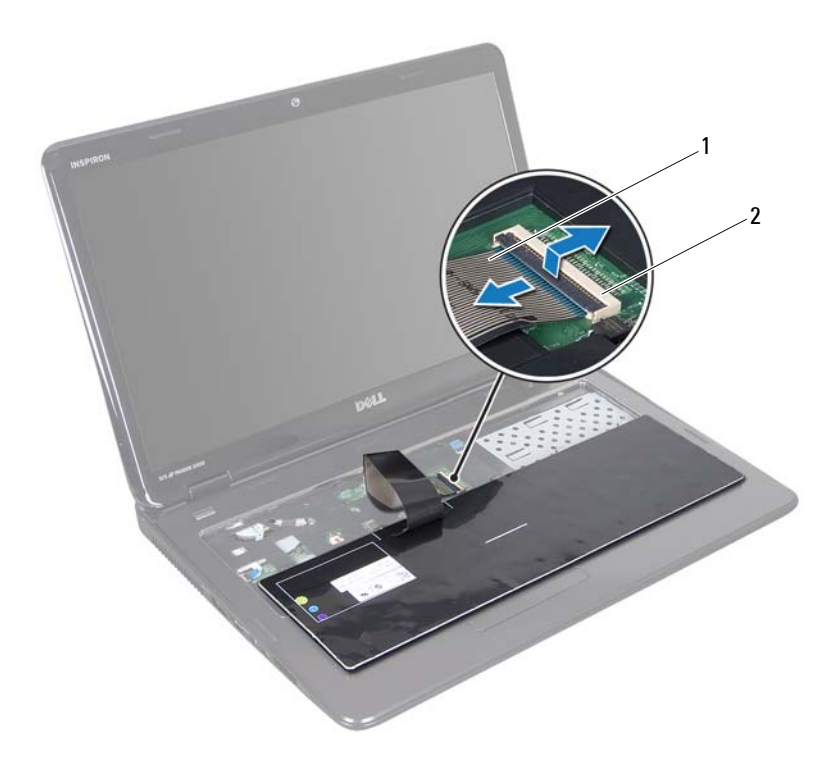

1 a billentyűzet kábele 2 a billentyűzet kábelének csatlakozója

#### <span id="page-28-1"></span><span id="page-28-0"></span>**A billentyűzet visszahelyezése**

- **1** Kövesse a következő fejezetben olvasható utasításokat: "Előkészületek" 9. [oldal.](#page-8-3)
- **2** Csúsztassa vissza a billentyűzetkábelt a billentyűzet alaplapi csatlakozójába. Nyomja le a csatlakozó reteszét, amely a billentyűzet kábelét az alaplapi csatlakozóba rögzíti.
- Csúsztassa a billentyűzeten található füleket a csuklótámaszon található nyílásokba.
- A billentyűzet széleit óvatosan lefelé nyomva csúsztassa felfelé, hogy a billentyűzetet a csuklótámaszon található fülek alá rögzítse.
- Csukja le a kijelzőt, és fordítsa a számítógépet a hátoldalával felfelé.
- Helyezze vissza az akkumulátort (lásd: ["Az akkumulátor cseréje" 16. oldal\)](#page-15-1).

# **8**

# <span id="page-30-0"></span>**Csuklótámasz szerkezet**

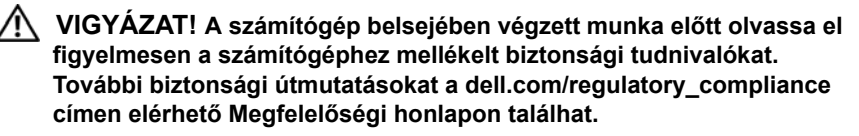

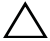

**FIGYELMEZTETÉS! A számítógépen csak hivatalos szakember végezhet javításokat. A Dell által nem jóváhagyott szerviztevékenységre a garanciavállalás nem vonatkozik.**

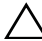

**FIGYELMEZTETÉS! Az elektrosztatikus kisülés elkerülése érdekében földelje magát csuklóra erősíthető földelőkábellel, vagy úgy, hogy rendszeresen festetlen fémfelülethez ér (például a számítógép csatlakozóihoz).**

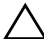

**FIGYELMEZTETÉS! Az alaplap sérülésének elkerülése érdekében vegye ki a főakkumulátort (lásd: ["Az akkumulátor eltávolítása" 15.](#page-14-2)  [oldal](#page-14-2)), mielőtt dolgozni kezd a számítógép belsejében.**

#### <span id="page-30-1"></span>**A csuklótámasz szerkezet eltávolítása**

- **1** Kövesse a következő fejezetben olvasható utasításokat: "Előkészületek" 9. [oldal.](#page-8-3)
- **2** Távolítsa el az akkumulátort (lásd: ["Az akkumulátor eltávolítása" 15. oldal](#page-14-2)).
- **3** Kövesse a [3. lépés](#page-16-2)  [4. lépés](#page-16-3) utasításait (lásd: "Az optikai meghajtó [eltávolítása" 17. oldal](#page-16-4)).
- **4** Távolítsa el a csuklótámasz szerkezetet a számítógép aljához rögzítő 11 csavart.
- **5** Távolítsa el a billentyűzetet (lásd: "A billentyű[zet eltávolítása" 27. oldal\)](#page-26-2).

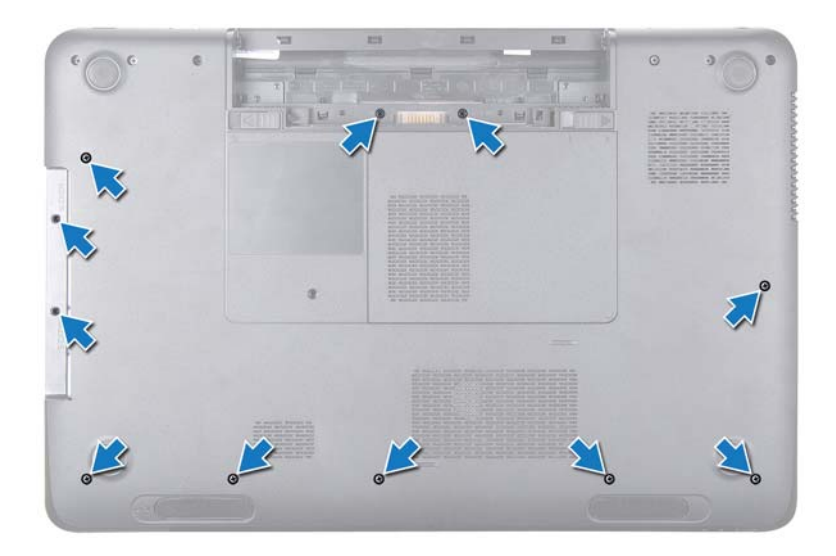

**6** Távolítsa el a csuklótámasz szerkezeten lévő négy csavart.

#### **FIGYELMEZTETÉS! A csatlakozók sérülésének elkerülése érdekében húzza rájuk a műanyag fület.**

**7** Válassza le a bekapcsológomb panelének kábelét, az érintőpad kábelét és a gyorsbillentyű panel kábelét az alaplapon lévő csatlakozókból.

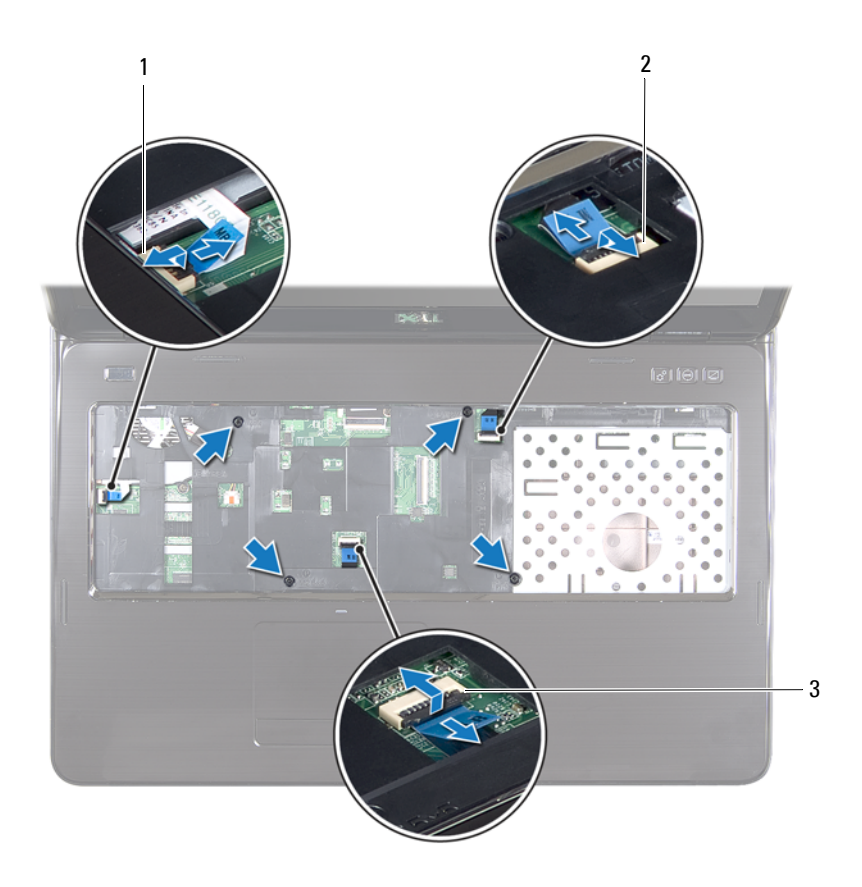

- 1 bekapcsológomb panel kábelének csatlakozója
- 2 gyorsbillentyű panel kábel csatlakozója
- 3 érintőpad kábel csatlakozója
- **FIGYELMEZTETÉS! Óvatosan távolítsa el a csuklótámaszt a számítógép aljáról, hogy elkerülje annak sérülését.**
- Egy műanyag vonalzó segítségével óvatosan emelje ki a csuklótámasz szerkezetet a hátoldal mentén, majd húzza ki azt a számítógépházból.
- Emelje ki a csuklótámasz szerkezetet a számítógépházból.
- Fordítsa fejjel lefelé a csuklótámasz szerkezetet.

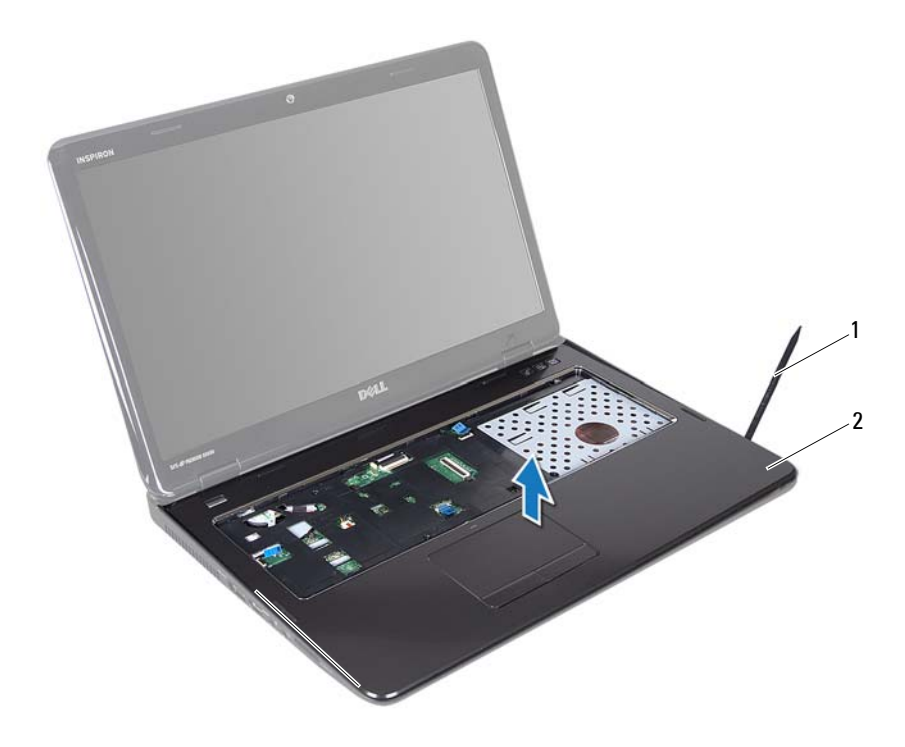

- műanyag vonalzó 2 csuklótámasz szerkezet
- 11 Távolítsa el a gyorsbillentyű panelt (lásd: ["A gyorsbillenty](#page-36-2)ű panel [eltávolítása" 37. oldal\)](#page-36-2).
- Távolítsa el a bekapcsológomb panelt (lásd: "A bekapcsológomb panel [eltávolítása" 41. oldal\)](#page-40-2).

#### <span id="page-34-0"></span>**A csuklótámasz szerkezet beszerelése**

- **1** Kövesse a következő fejezetben olvasható utasításokat: "Elő[készületek" 9.](#page-8-3)  [oldal.](#page-8-3)
- **2** A gyorsbillentyű panel visszahelyezése (lásd: "A gyorsbillentyt' panel [visszahelyezése" 38. oldal](#page-37-1)).
- **3** Helyezze vissza a bekapcsológomb panelét (lásd: "A bekapcsológomb panel [visszahelyezése" 42. oldal](#page-41-1)).
- **4** Igazítsa a csuklótámasz szerkezet füleit a számítógépházon található nyílásokba, és óvatosan pattintsa a csuklótámasz szerkezetet a helyére.
- **5** Csúsztassa be érintőpad kábelét, a bekapcsológomb panelének kábelét, a gyorsbillentyű panel kábelét az alaplapi csatlakozókba, majd nyomja le a csatlakozórögzítőt, és rögzítse a kábeleket.
- **6** Helyezze vissza a csuklótámasz szerkezeten lévő négy csavart.
- **7** Helyezze vissza a billentyűzetet (lásd: "A billentyűzet visszahelyezése" 29. [oldal\)](#page-28-1).
- **8** Csukja le a kijelzőt, és fordítsa a számítógépet a hátoldalával felfelé.
- **9** Helyezze vissza a csuklótámasz szerkezetet a számítógép aljához rögzítő 11 csavart.
- **10** Kövesse a [4. lépés](#page-18-1)  [5. lépés](#page-18-2) utasításait (lásd: "Az optikai meghajtó [visszahelyezése" 19. oldal](#page-18-3)).
- **11** Helyezze vissza az akkumulátort (lásd: ["Az akkumulátor cseréje" 16. oldal](#page-15-1)).

**FIGYELMEZTETÉS! Mielőtt bekapcsolná a számítógépet, helyezzen vissza minden csavart, és győződjön meg arról, hogy nem maradt felhasználatlan csavar a számítógép belsejében. A számítógép belsejében maradt, vissza nem helyezett csavarok károsíthatják a számítógépet.**
## **Gyorsbillentyű panel**

**VIGYÁZAT! A számítógép belsejében végzett munka előtt olvassa el figyelmesen a számítógéphez mellékelt biztonsági tudnivalókat. További biztonsági útmutatásokat a dell.com/regulatory\_compliance címen elérhető Megfelelőségi honlapon találhat.** 

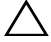

**FIGYELMEZTETÉS! A számítógépen csak hivatalos szakember végezhet javításokat. A Dell által nem jóváhagyott szerviztevékenységre a garanciavállalás nem vonatkozik.**

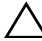

**FIGYELMEZTETÉS! Az elektrosztatikus kisülés elkerülése érdekében földelje magát csuklóra erősíthető földelőkábellel, vagy úgy, hogy rendszeresen festetlen fémfelülethez ér (például a számítógép csatlakozóihoz).**

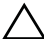

**FIGYELMEZTETÉS! Az alaplap sérülésének elkerülése érdekében vegye ki a főakkumulátort (lásd: ["Az akkumulátor eltávolítása" 15.](#page-14-0)  [oldal](#page-14-0)), mielőtt dolgozni kezd a számítógép belsejében.**

### **A gyorsbillentyű panel eltávolítása**

- **1** Kövesse a következő fejezetben olvasható utasításokat: "Előkészületek" 9. [oldal.](#page-8-0)
- **2** Távolítsa el az akkumulátort (lásd: ["Az akkumulátor eltávolítása" 15. oldal](#page-14-0)).
- **3** Kövesse a [3. lépés](#page-16-0)  [4. lépés](#page-16-1) utasításait (lásd: "Az optikai meghajtó [eltávolítása" 17. oldal](#page-16-2)).
- **4** Távolítsa el a billentyűzetet (lásd: "A billentyű[zet eltávolítása" 27. oldal\)](#page-26-0).
- **5** Távolítsa el a csuklótámasz szerkezetet (lásd: "A csuklótámasz szerkezet [eltávolítása" 31. oldal](#page-30-0)).
- **6** Fordítsa fejjel lefelé a csuklótámasz szerkezetet.
- **7** Óvatosan fejtse le a gyorsbillentyű panel kábelét a csuklótámasz szerkezetről.
- **8** Távolítsa el a csavart, amely a gyorsbillentyű panelt rögzíti a csuklótámasz szerkezethez.

 Csúsztassa ki és emelje meg a gyorsbillentyű panelt a csuklótámasz szerkezeten lévő fülből/bemetszésből való kioldáshoz.

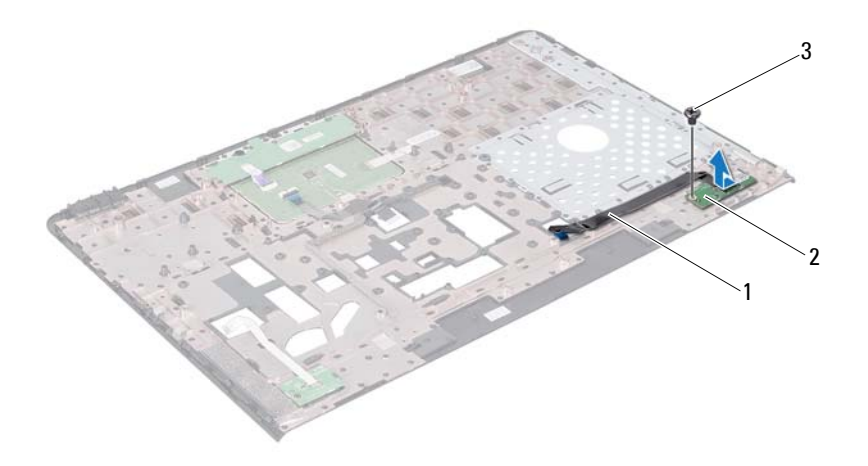

- a gyorsbillentyű panel kábele 2 gyorsbillentyű panel
- 

csavar

#### **A gyorsbillentyt' panel visszahelyezése**

- Kövesse a következő fejezetben olvasható utasításokat: "Elő[készületek" 9.](#page-8-0)  [oldal](#page-8-0).
- A bekapcsológomb panelének furatait illessze a csuklótámasz szerkezeten lévő furathoz, és helyezze vissza a csavart.
- Rögzítse a gyorsbillentyű panel kábelét a csuklótámasz szerkezethez.
- Fordítsa fejjel lefelé a csuklótámasz szerkezetet.
- Helyezze vissza a csuklótámasz szerkezetet (lásd: "A csuklótámasz szerkezet [beszerelése" 35. oldal\)](#page-34-0).
- **6** Helyezze vissza a billentyűzetet (lásd: "A billentyűzet visszahelyezése" 29. [oldal\)](#page-28-0).
- **7** Kövesse a [4. lépés](#page-18-0)  [5. lépés](#page-18-1) utasításait (lásd: "Az optikai meghajtó [visszahelyezése" 19. oldal](#page-18-2)).
- **8** Helyezze vissza az akkumulátort (lásd: ["Az akkumulátor cseréje" 16. oldal](#page-15-0)).
- **FIGYELMEZTETÉS! Mielőtt bekapcsolná a számítógépet, helyezzen vissza minden csavart, és győződjön meg arról, hogy nem maradt felhasználatlan csavar a számítógép belsejében. A számítógép belsejében maradt, vissza nem helyezett csavarok károsíthatják a számítógépet.**

### **Bekapcsológomb panel**

**VIGYÁZAT! A számítógép belsejében végzett munka előtt olvassa el figyelmesen a számítógéphez mellékelt biztonsági tudnivalókat. További biztonsági útmutatásokat az előírásoknak való megfelelőséget ismertető www.dell.com/regulatory\_compliance címen találhat.**

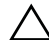

**FIGYELMEZTETÉS! A számítógépen csak hivatalos szakember végezhet javításokat. A Dell által nem jóváhagyott szerviztevékenységre a garanciavállalás nem vonatkozik.**

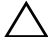

**FIGYELMEZTETÉS! Az elektrosztatikus kisülés elkerülése érdekében földelje magát csuklóra erősíthető földelőkábellel, vagy úgy, hogy rendszeresen festetlen fémfelülethez ér (például a számítógép csatlakozóihoz).**

**FIGYELMEZTETÉS! Az alaplap sérülésének elkerülése érdekében vegye ki a főakkumulátort (lásd: ["Az akkumulátor eltávolítása" 15.](#page-14-0)  [oldal](#page-14-0)), mielőtt dolgozni kezd a számítógép belsejében.**

#### **A bekapcsológomb panel eltávolítása**

- **1** Kövesse a következő fejezetben olvasható utasításokat: "Előkészületek" 9. [oldal.](#page-8-0)
- **2** Távolítsa el az akkumulátort (lásd: ["Az akkumulátor eltávolítása" 15. oldal](#page-14-0)).
- **3** Kövesse a [3. lépés](#page-16-0)  [4. lépés](#page-16-1) utasításait (lásd: "Az optikai meghajtó [eltávolítása" 17. oldal](#page-16-2)).
- **4** Távolítsa el a billentyűzetet (lásd: "A billentyű[zet eltávolítása" 27. oldal\)](#page-26-0).
- **5** Távolítsa el a csuklótámasz szerkezetet (lásd: "A csuklótámasz szerkezet [eltávolítása" 31. oldal](#page-30-0)).
- **6** Fordítsa fejjel lefelé a csuklótámasz szerkezetet.
- **7** Óvatosan fejtse le a bekapcsológomb panel kábelét a csuklótámasz szerkezetről.
- **8** Távolítsa el a csavart, amely a bekapcsológomb panelét rögzíti a csuklótámasz szerkezethez.

 Csúsztassa ki és emelje meg a bekapcsológomb panelt a kábelével együtt a csuklótámasz szerkezetről.

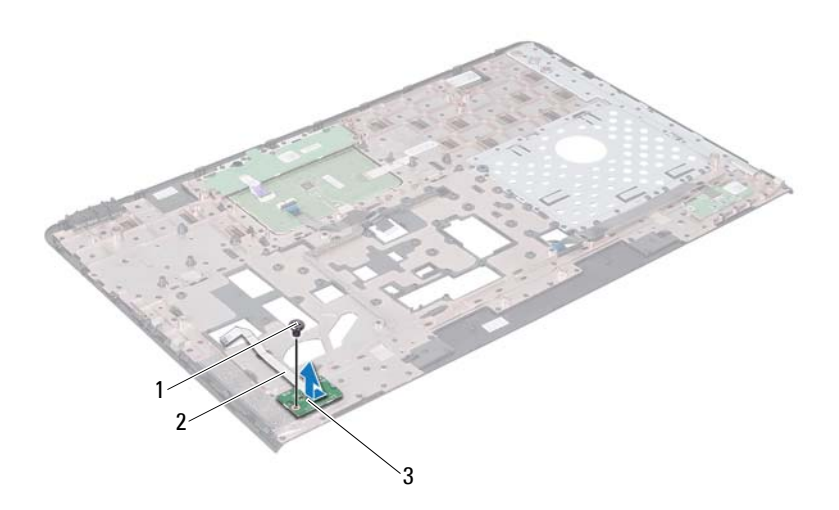

- 
- csavar 2 bekapcsológomb panel kábele
- bekapcsológomb panel

#### **A bekapcsológomb panel visszahelyezése**

- Kövesse a következő fejezetben olvasható utasításokat: "Elő[készületek" 9.](#page-8-0)  [oldal](#page-8-0).
- Csúsztassa a bekapcsológomb panelt a csuklótámasz szerkezeten lévő fül alá.
- Helyezze vissza a bekapcsológomb panelt a csuklótámasz szerkezethez rögzítő csavart.
- Rögzítse a bekapcsológomb panel kábelét a csuklótámasz szerkezethez.
- Fordítsa fejjel lefelé a csuklótámasz szerkezetet.
- **6** Helyezze vissza a csuklótámasz szerkezetet (lásd: "A csuklótámasz szerkezet [beszerelése" 35. oldal](#page-34-0)).
- **7** Helyezze vissza a billentyűzetet (lásd: "A billentyűzet visszahelyezése" 29. [oldal\)](#page-28-0).
- **8** Kövesse a [4. lépés](#page-18-0)  [5. lépés](#page-18-1) utasításait (lásd: "Az optikai meghajtó [visszahelyezése" 19. oldal](#page-18-2)).
- **9** Helyezze vissza az akkumulátort (lásd: ["Az akkumulátor cseréje" 16. oldal](#page-15-0)).

**FIGYELMEZTETÉS! Mielőtt bekapcsolná a számítógépet, helyezzen vissza minden csavart, és győződjön meg arról, hogy nem maradt felhasználatlan csavar a számítógép belsejében. A számítógép belsejében maradt, vissza nem helyezett csavarok károsíthatják a számítógépet.**

## **Vezeték nélküli Mini-Card eszköz(ök)**

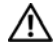

**VIGYÁZAT! A számítógép belsejében végzett munka előtt olvassa el figyelmesen a számítógéphez mellékelt biztonsági tudnivalókat. További biztonsági útmutatásokat az előírásoknak való megfelelőséget ismertető www.dell.com/regulatory\_compliance címen találhat.**

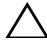

**FIGYELMEZTETÉS! A számítógépen csak hivatalos szakember végezhet javításokat. A Dell által nem jóváhagyott szerviztevékenységre a garanciavállalás nem vonatkozik.**

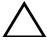

**FIGYELMEZTETÉS! Az elektrosztatikus kisülés elkerülése érdekében földelje magát csuklóra erősíthető földelőkábellel, vagy úgy, hogy rendszeresen festetlen fémfelülethez ér (például a számítógép csatlakozóihoz).**

**FIGYELMEZTETÉS! Az alaplap sérülésének elkerülése érdekében vegye ki a főakkumulátort (lásd: ["Az akkumulátor eltávolítása" 15.](#page-14-0)  [oldal](#page-14-0)), mielőtt dolgozni kezd a számítógép belsejében.**

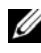

**MEGJEGYZÉS:** A Dell nem vállal kompatibilitási garanciát, és nem biztosít támogatást az általa nem forgalmazott Mini-Card kártyákhoz.

Amennyiben számítógépéhez vezeték nélküli Mini-Card kártyát is rendelt, az már be van szerelve.

Számítógépe két darab, vezeték nélküli helyi hálózatokhoz (WLAN) való félméretű Mini-Card bővítőhellyel és Worldwide Interoperability for Microwave Access (WiMax) csatlakozási lehetőséggel rendelkezik.

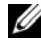

**MEGJEGYZÉS:** A számítógép eladási konfigurációjától függően lehetséges, hogy a Mini-Card kártyahely nem tartalmaz kártyát.

#### **A Mini-Card kártya/kártyák eltávolítása**

- **1** Kövesse a következő fejezetben olvasható utasításokat: "Előkészületek" 9. [oldal.](#page-8-0)
- **2** Távolítsa el az akkumulátort (lásd: ["Az akkumulátor eltávolítása" 15. oldal](#page-14-0)).
- Kövesse a [3. lépés](#page-16-0)  [4. lépés](#page-16-1) utasításait (lásd: "Az optikai meghajtó [eltávolítása" 17. oldal\)](#page-16-2).
- Távolítsa el a billentyűzetet (lásd: "A billentyű[zet eltávolítása" 27. oldal\)](#page-26-0).
- Távolítsa el a csuklótámasz szerkezetet (lásd: "A csuklótámasz szerkezet [eltávolítása" 31. oldal\)](#page-30-0).
- Húzza le a két antennakábelt a Mini-Card kártyáról/kártyákról.
- Távolítsa el a Mini-Card kártyá(ka)t az alaplaphoz rögzítő csavart.

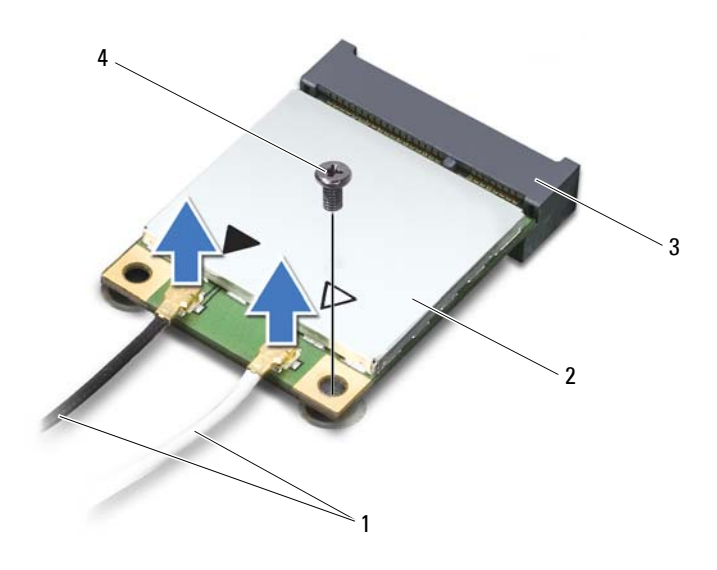

- antennakábelek (2 db) 2 Mini-Card kártya
	-
- alaplapi csatlakozó 4 csavar
- 
- Emelje ki a Mini-Card kártyá(ka)t az alaplapi csatlakozóból.

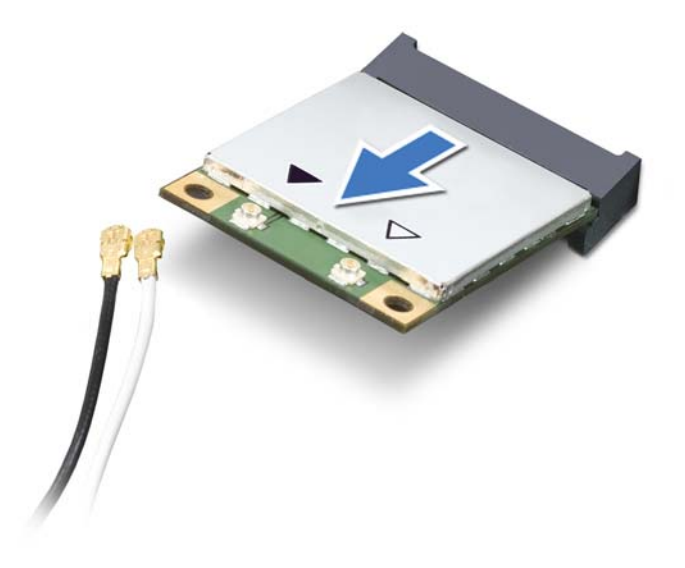

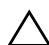

**FIGYELMEZTETÉS! A számítógépből kivett Mini-Card kártyát antisztatikus csomagolásban tárolja. Bővebb információért olvassa el a számítógépéhez adott biztonsági tájékoztató "Védelem az elektromos kisülés ellen" című részét.**

#### **A Mini-Card kártya/kártyák visszahelyezése**

- **1** Kövesse a következő fejezetben olvasható utasításokat: "Előkészületek" 9. [oldal.](#page-8-0)
- **2** Vegye ki az új Mini-Card kártyá(ka)t a csomagolásból.

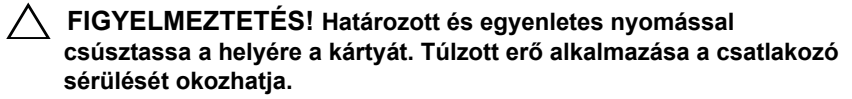

**FIGYELMEZTETÉS! A csatlakozóknak kulcsuk van, hogy biztosítsák a helyes szerelést. Ha ellenállást észlel, ellenőrizze a csatlakozókat a kártyán és az alaplapon, majd igazítsa be újra a kártyát.**

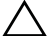

**FIGYELMEZTETÉS! A Mini-Card kártya sérülését elkerülendő ne helyezzen kábelt a kártya alá.**

- **3** A Mini-Card csatlakozót 45 fokos szögben helyezze az alaplapi csatlakozóba.
- **4** A Mini-Card másik végét nyomja le az alaplapon található bővítőhelybe, és helyezze vissza a Mini-Card kártyát az alaplaphoz rögzítő csavart.
- **5** Csatlakoztassa a megfelelő antennakábeleket a telepítendő Mini-Card kártyához. A következő táblázat a számítógép által támogatott Mini-Card kártyák antennakábelének színkódját tartalmazza.

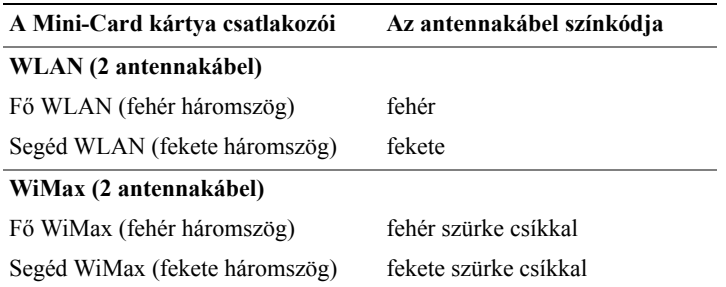

- **6** Helyezze vissza a csuklótámasz szerkezetet (lásd: "A csuklótámasz szerkezet [beszerelése" 35. oldal\)](#page-34-0).
- **7** Helyezze vissza a billentyűzetet (lásd: "A billentyűzet visszahelyezése" 29. [oldal](#page-28-0)).
- **8** Kövesse a [4. lépés](#page-18-0)  [5. lépés](#page-18-1) utasításait (lásd: "Az optikai meghajtó [visszahelyezése" 19. oldal](#page-18-2)).
- **9** Helyezze vissza az akkumulátort (lásd: ["Az akkumulátor cseréje" 16. oldal\)](#page-15-0).

**FIGYELMEZTETÉS! Mielőtt bekapcsolná a számítógépet, helyezzen vissza minden csavart, és győződjön meg arról, hogy nem maradt felhasználatlan csavar a számítógép belsejében. A számítógép belsejében maradt, vissza nem helyezett csavarok károsíthatják a számítógépet.**

**10** Szükség szerint telepítse a számítógépéhez való illesztőprogramokat és segédprogramokat.

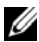

**MEGJEGYZÉS:** Ha nem a Delltől származó kommunikációs kártyát telepít, akkor telepítenie kell a megfelelő illesztőprogramokat és segédprogramokat is.

### **Merevlemez-meghajtó**

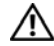

**VIGYÁZAT! A számítógép belsejében végzett munka előtt olvassa el figyelmesen a számítógéphez mellékelt biztonsági tudnivalókat. További biztonsági útmutatásokat az előírásoknak való megfelelőséget ismertető www.dell.com/regulatory\_compliance címen találhat.**

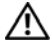

**VIGYÁZAT! Ha úgy távolítja el a merevlemez-meghajtót, hogy az még meleg, akkor** *ne érintse meg* **a merevlemez-meghajtó fémházát.**

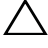

**FIGYELMEZTETÉS! A számítógépen csak hivatalos szakember végezhet javításokat. A Dell által nem jóváhagyott szerviztevékenységre a garanciavállalás nem vonatkozik.**

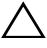

**FIGYELMEZTETÉS! Az elektrosztatikus kisülés elkerülése érdekében földelje magát csuklóra erősíthető földelőkábellel, vagy úgy, hogy rendszeresen festetlen fémfelülethez ér (például a számítógép csatlakozóihoz).**

**FIGYELMEZTETÉS! Az alaplap sérülésének elkerülése érdekében vegye ki a főakkumulátort (lásd: ["Az akkumulátor eltávolítása" 15.](#page-14-0)  [oldal](#page-14-0)), mielőtt dolgozni kezd a számítógép belsejében.**

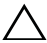

**FIGYELMEZTETÉS! Az adatvesztés megelőzése érdekében a merevlemez-meghajtó szerkezet kiszerelése előtt kapcsolja ki a számítógépet (lásd: ["A számítógép kikapcsolása" 9. oldal\)](#page-8-1). Ne távolítsa el a merevlemez-meghajtót, ha a számítógép bekapcsolt vagy alvó állapotban van.**

**FIGYELMEZTETÉS! A merevlemez-meghajtók rendkívül érzékenyek. Legyen óvatos a merevlemez-meghajtók kezelésekor.**

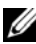

**MEGJEGYZÉS:** A Dell nem vállal semmilyen kompatibilitási garanciát, és nem biztosít támogatást a külső forrásokból beszerzett merevlemez-meghajtókhoz.

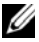

**MEGJEGYZÉS:** Ha nem a Delltől származó merevlemez-meghajtót szerel be, az új meghajtóra operációs rendszert, illesztőprogramokat és segédprogramokat kell telepíteni.

#### **A merevlemez-meghajtó kiszerelése**

- **1** Kövesse a következő fejezetben olvasható utasításokat: "Elő[készületek" 9.](#page-8-0)  [oldal](#page-8-0).
- **2** Távolítsa el az akkumulátort (lásd: ["Az akkumulátor eltávolítása" 15. oldal](#page-14-0)).
- **3** Kövesse a [3. lépés](#page-16-0)  [4. lépés](#page-16-1) utasításait (lásd: "Az optikai meghajtó [eltávolítása" 17. oldal\)](#page-16-2).
- **4** Távolítsa el a billentyűzetet (lásd: "A billentyű[zet eltávolítása" 27. oldal\)](#page-26-0).
- **5** Távolítsa el a csuklótámasz szerkezetet (lásd: "A csuklótámasz szerkezet [eltávolítása" 31. oldal\)](#page-30-0).
- **6** Távolítsa el a merevlemez-meghajtót a számítógép aljához rögzítő három csavart.
- **7** Csúsztassa ki a merevlemez-meghajtó egységet annak érdekében, hogy leválassza azt az alaplapi csatlakozóról.
- **8** Emelje ki a merevlemez-meghajtó szerelvényt a számítógépből.

**FIGYELMEZTETÉS! Ha a merevlemez-meghajtó nincs a számítógépben, tárolja azt antisztatikus csomagolásban (lásd a számítógéppel szállított biztonsági útmutatásokban szereplő "Elektrosztatikus kisülés elleni védelem" című fejezetet).**

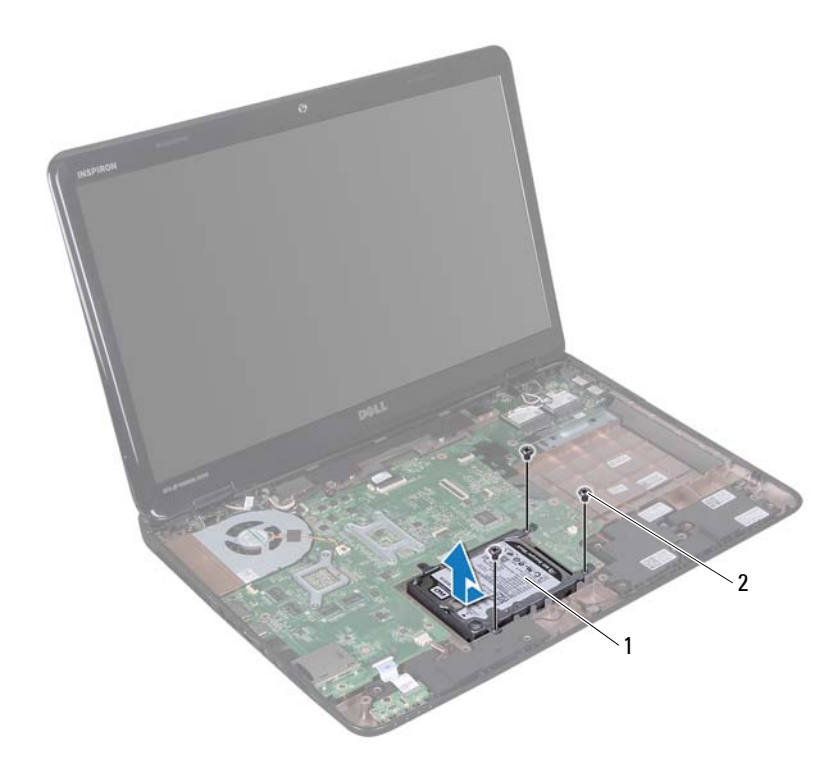

merevlemez-meghajtó szerelvény 2 csavarok (3 db)

- Távolítsa el a négy csavart, amely a merevlemez-meghajtót a kerethez rögzíti.
- Emelje le a merevlemez-meghajtó keretet a merevlemez meghajtóról.

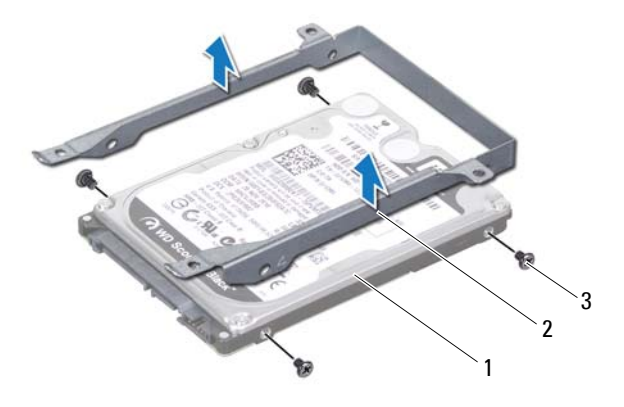

merevlemez-meghajtó 2 a merevlemez-meghajtó kerete

csavarok (4 db)

#### **A merevlemez-meghajtó beszerelése**

- Kövesse a következő fejezetben olvasható utasításokat: "Előkészületek" 9. [oldal](#page-8-0).
- Vegye ki az új merevlemez-meghajtót a csomagolásból.

Őrizze meg az eredeti csomagolást a merevlemez-meghajtó későbbi tárolásához és szállításához.

- Helyezze a merevlemez-meghajtót a tartókeretbe.
- Helyezze vissza azt a négy csavart, amely a merevlemez-meghajtót a kerethez rögzíti.
- Helyezze vissza a merevlemez-meghajtó szerelvényt a számítógépbe.
- Csúsztassa be a merevlemez-meghajtó szerelvényt az alaplapon lévő csatlakozóhoz való csatlakoztatás céljából.
- Helyezze vissza a merevlemez-meghajtó szerelvényt a számítógép aljához rögzítő három csavart.
- Helyezze vissza a csuklótámasz szerkezetet (lásd: "A csuklótámasz szerkezet [beszerelése" 35. oldal\)](#page-34-0).
- **9** Helyezze vissza a billentyűzetet (lásd: "A billentyűzet visszahelyezése" 29. [oldal\)](#page-28-0).
- **10** Kövesse a [4. lépés](#page-18-0)  [5. lépés](#page-18-1) utasításait (lásd: "Az optikai meghajtó [visszahelyezése" 19. oldal](#page-18-2)).
- **11** Helyezze vissza az akkumulátort (lásd: ["Az akkumulátor cseréje" 16. oldal](#page-15-0)).
- **FIGYELMEZTETÉS! Mielőtt bekapcsolná a számítógépet, helyezzen vissza minden csavart, és győződjön meg arról, hogy nem maradt felhasználatlan csavar a számítógép belsejében. A számítógép belsejében maradt, vissza nem helyezett csavarok károsíthatják a számítógépet.**

### **Mélysugárzó**

**VIGYÁZAT! A számítógép belsejében végzett munka előtt olvassa el figyelmesen a számítógéphez mellékelt biztonsági tudnivalókat. További biztonsági útmutatásokat az előírásoknak való megfelelőséget ismertető www.dell.com/regulatory\_compliance címen találhat.**

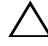

**FIGYELMEZTETÉS! A számítógépen csak hivatalos szakember végezhet javításokat. A Dell által nem jóváhagyott szerviztevékenységre a garanciavállalás nem vonatkozik.**

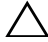

**FIGYELMEZTETÉS! Az elektrosztatikus kisülés elkerülése érdekében földelje magát csuklóra erősíthető földelőkábellel, vagy úgy, hogy rendszeresen festetlen fémfelülethez ér (például a számítógép csatlakozóihoz).**

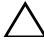

**FIGYELMEZTETÉS! Az alaplap sérülésének elkerülése érdekében vegye ki a főakkumulátort (lásd: ["Az akkumulátor eltávolítása" 15.](#page-14-0)  [oldal](#page-14-0)), mielőtt dolgozni kezd a számítógép belsejében.**

### **A mélysugárzó eltávolítása**

- 1 Kövesse a "Elő[készületek" 9. oldal](#page-8-0) című fejezetben olvasható utasításokat.
- **2** Távolítsa el az akkumulátort (lásd: ["Az akkumulátor eltávolítása" 15. oldal](#page-14-0)).
- **3** Kövesse a [3. lépés](#page-16-0)  [4. lépés](#page-16-1) utasításait (lásd: "Az optikai meghajtó [eltávolítása" 17. oldal](#page-16-2)).
- **4** Távolítsa el a billentyűzetet (lásd: "A billentyű[zet eltávolítása" 27. oldal\)](#page-26-0).
- **5** Távolítsa el a csuklótámasz szerkezetet (lásd: "A csuklótámasz szerkezet [eltávolítása" 31. oldal](#page-30-0)).
- **6** Válassza le a mélysugárzó kábelt az alaplapi csatlakozóról.
- **7** Emelje ki a mélysugárzót a számítógép aljából.

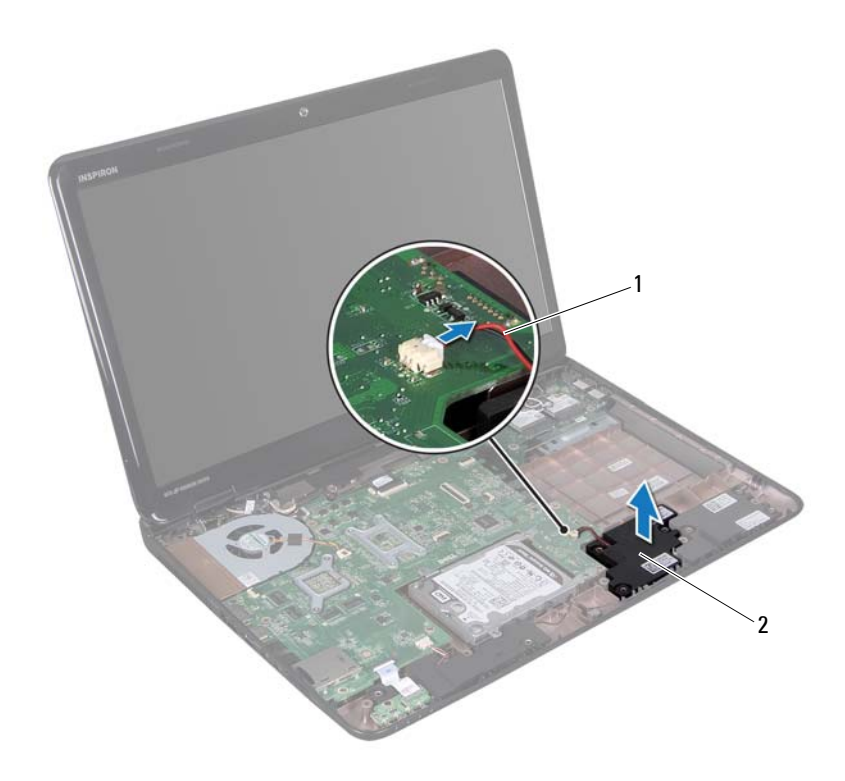

1 a mélysugárzó kábele mélysugárzó

#### **A mélysugárzó visszahelyezése**

- 1 Kövesse a "Elő[készületek" 9. oldal](#page-8-0) című fejezetben olvasható utasításokat.
- Helyezze a mélysugárzót a számítógép aljába.
- Csatlakoztassa a mélysugárzó kábelét az alaplapi csatlakozóhoz.
- Helyezze vissza a csuklótámasz szerkezetet (lásd: ["A csuklótámasz szerkezet](#page-34-0)  [beszerelése" 35. oldal\)](#page-34-0).
- **5** Helyezze vissza a billentyűzetet (lásd: "A billentyűzet visszahelyezése" 29. [oldal\)](#page-28-0).
- **6** Kövesse a [4. lépés](#page-18-0)  [5. lépés](#page-18-1) utasításait (lásd: "Az optikai meghajtó [visszahelyezése" 19. oldal](#page-18-2)).
- **7** Helyezze vissza az akkumulátort (lásd: ["Az akkumulátor cseréje" 16. oldal](#page-15-0)).
- **FIGYELMEZTETÉS! Mielőtt bekapcsolná a számítógépet, helyezzen vissza minden csavart, és győződjön meg arról, hogy nem maradt felhasználatlan csavar a számítógép belsejében. A számítógép belsejében maradt, vissza nem helyezett csavarok károsíthatják a számítógépet.**

# **Állapotjelző fény kártyája**

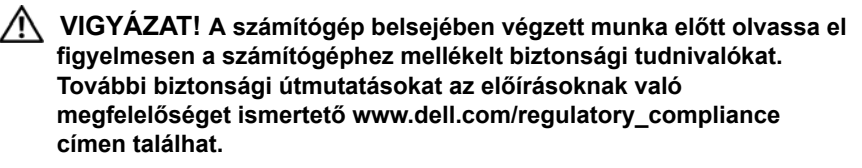

**FIGYELMEZTETÉS! Az elektrosztatikus kisülés elkerülése érdekében földelje magát csuklóra erősíthető földelőkábellel, vagy úgy, hogy rendszeresen festetlen fémfelülethez ér (például a számítógép csatlakozóihoz).**

**FIGYELMEZTETÉS! A számítógépen csak hivatalos szakember végezhet javításokat. A Dell által nem jóváhagyott szerviztevékenységre a garanciavállalás nem vonatkozik.**

**FIGYELMEZTETÉS! Az alaplap sérülésének elkerülése érdekében vegye ki a főakkumulátort (lásd: ["Az akkumulátor eltávolítása" 15.](#page-14-0)  [oldal](#page-14-0)), mielőtt dolgozni kezd a számítógép belsejében.**

#### <span id="page-60-0"></span>**Az állapotjelző fény kártyájának eltávolítása**

- **1** Kövesse a következő fejezetben olvasható utasításokat: "Előkészületek" 9. [oldal.](#page-8-0)
- **2** Távolítsa el az akkumulátort (lásd: ["Az akkumulátor eltávolítása" 15. oldal](#page-14-0)).
- **3** Kövesse a [3. lépés](#page-16-0)  [4. lépés](#page-16-1) utasításait (lásd: "Az optikai meghajtó [eltávolítása" 17. oldal](#page-16-2)).
- **4** Távolítsa el a billentyűzetet (lásd: "A billentyű[zet eltávolítása" 27. oldal\)](#page-26-0).
- **5** Távolítsa el a csuklótámasz szerkezetet (lásd: "A csuklótámasz szerkezet [eltávolítása" 31. oldal](#page-30-0)).
- **6** Emelje fel a csatlakozó reteszét, amely az állapotjelző fény kártyáját az alaplapi csatlakozóhoz rögzíti, és válassza le az állapotjelző fény kártyájának kábelét.
- **7** Távolítsa el a csavart, amely az állapotjelző fény kártyáját rögzíti a számítógép aljához.

Emelje ki az állapotjelző fény kártyát a számítógépből.

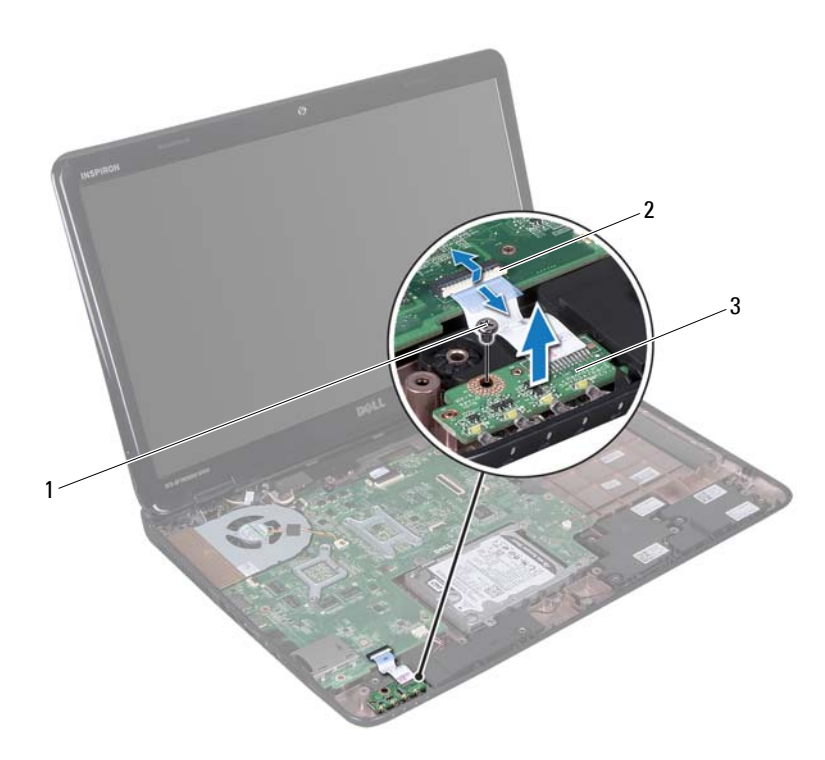

1 csavar **2** alaplapi csatlakozó

az állapotjelző fény kártyája

#### <span id="page-61-0"></span>**Az állapotjelző fény kártyájának visszahelyezése**

- Kövesse a következő fejezetben olvasható utasításokat: "Előkészületek" 9. [oldal](#page-8-0).
- Helyezze vissza az állapotjelző fény kártyáját a számítógép aljába.
- **3** Csúsztassa be az állapotjelző fény kártyájának kábelét az alaplapi csatlakozóba, majd nyomja le az állapotjelző fény kártyájának kábelét az alaplapi csatlakozóhoz rögzítő csatlakozóreteszt.
- **4** Helyezze vissza a csavarokat, amelyek az állapotjelző fény kártyáját rögzítik a számítógép aljához.
- **5** Helyezze vissza a csuklótámasz szerkezetet (lásd: "A csuklótámasz szerkezet [beszerelése" 35. oldal](#page-34-0)).
- **6** Helyezze vissza a billentyűzetet (lásd: "A billentyűzet visszahelyezése" 29. [oldal\)](#page-28-0).
- **7** Kövesse a [4. lépés](#page-18-0)  [5. lépés](#page-18-1) utasításait (lásd: "Az optikai meghajtó [visszahelyezése" 19. oldal](#page-18-2)).
- **8** Helyezze vissza az akkumulátort (lásd: ["Az akkumulátor cseréje" 16. oldal](#page-15-0)).
- **FIGYELMEZTETÉS! Mielőtt bekapcsolná a számítógépet, helyezzen vissza minden csavart, és győződjön meg arról, hogy nem maradt felhasználatlan csavar a számítógép belsejében. A számítógép belsejében maradt, vissza nem helyezett csavarok károsíthatják a számítógépet.**

### **Hangszórók**

**VIGYÁZAT! A számítógép belsejében végzett munka előtt olvassa el figyelmesen a számítógéphez mellékelt biztonsági tudnivalókat. További biztonsági útmutatásokat az előírásoknak való megfelelőséget ismertető www.dell.com/regulatory\_compliance címen találhat.**

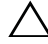

**FIGYELMEZTETÉS! Az elektrosztatikus kisülés elkerülése érdekében földelje magát csuklóra erősíthető földelőkábellel, vagy úgy, hogy rendszeresen festetlen fémfelülethez ér (például a számítógép csatlakozóihoz).**

**FIGYELMEZTETÉS! A számítógépen csak hivatalos szakember végezhet javításokat. A Dell által nem jóváhagyott szerviztevékenységre a garanciavállalás nem vonatkozik.**

**FIGYELMEZTETÉS! Az alaplap sérülésének elkerülése érdekében vegye ki a főakkumulátort (lásd: ["Az akkumulátor eltávolítása" 15.](#page-14-0)  [oldal](#page-14-0)), mielőtt dolgozni kezd a számítógép belsejében.**

#### **A hangszórók kiszerelése**

- **1** Kövesse a következő fejezetben olvasható utasításokat: "Előkészületek" 9. [oldal.](#page-8-0)
- **2** Távolítsa el az akkumulátort (lásd: ["Az akkumulátor eltávolítása" 15. oldal](#page-14-0)).
- **3** Kövesse a [3. lépés](#page-16-0)  [4. lépés](#page-16-1) utasításait (lásd: "Az optikai meghajtó [eltávolítása" 17. oldal](#page-16-2)).
- **4** Távolítsa el a billentyűzetet (lásd: "A billentyű[zet eltávolítása" 27. oldal\)](#page-26-0).
- **5** Távolítsa el a csuklótámasz szerkezetet (lásd: "A csuklótámasz szerkezet [eltávolítása" 31. oldal](#page-30-0)).
- **6** Távolítsa el az állapotjelző fény kártyáját (lásd: ["Az állapotjelz](#page-60-0)ő fény [kártyájának eltávolítása" 61. oldal\)](#page-60-0).
- **7** Válassza le a hangszóró kábelét az alaplap csatlakozóaljzatáról.
- **8** Jegyezze fel a hangszórók kábelének vezetését, és emelje meg a hangszórókat a kábellel együtt a számítógép aljától.

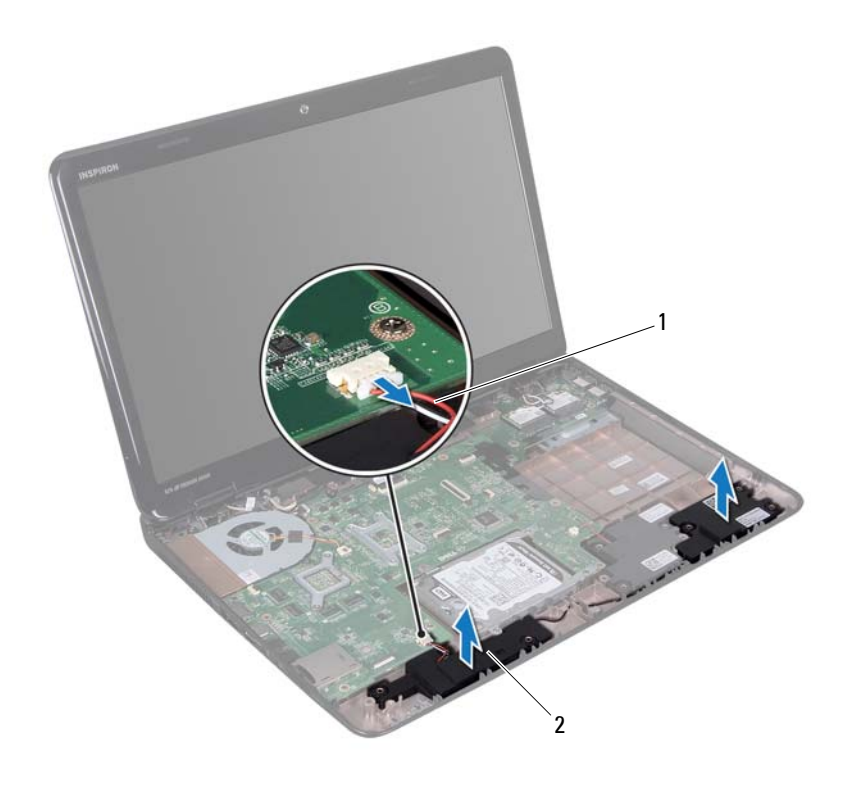

hangszórókábel 2 hangszórók (2)

#### **A hangszórók visszahelyezése**

- Kövesse a következő fejezetben olvasható utasításokat: "Előkészületek" 9. [oldal](#page-8-0).
- Helyezze a hangszórókat a számítógépházra, és vezesse át a hangszórók kábeleit a kábelvezetőkön.
- Csatlakoztassa a hangszóró kábelét az alaplapi csatlakozóhoz.
- Helyezze vissza az állapotjelző fény kártyáját (lásd: ["Az állapotjelz](#page-61-0)ő fény [kártyájának visszahelyezése" 62. oldal\)](#page-61-0).

- **5** Helyezze vissza a csuklótámasz szerkezetet (lásd: "A csuklótámasz szerkezet [beszerelése" 35. oldal](#page-34-0)).
- **6** Helyezze vissza a billentyűzetet (lásd: "A billentyű[zet visszahelyezése" 29.](#page-28-0)  [oldal\)](#page-28-0).
- **7** Kövesse a [4. lépés](#page-18-0)  [5. lépés](#page-18-1) utasításait (lásd: "Az optikai meghajtó [visszahelyezése" 19. oldal](#page-18-2)).
- **8** Helyezze vissza az akkumulátort (lásd: ["Az akkumulátor cseréje" 16. oldal](#page-15-0)).

**FIGYELMEZTETÉS! Mielőtt bekapcsolná a számítógépet, helyezzen vissza minden csavart, és győződjön meg arról, hogy nem maradt felhasználatlan csavar a számítógép belsejében. A számítógép belsejében maradt, vissza nem helyezett csavarok károsíthatják a számítógépet.**

### **Hűtőventilátor**

**VIGYÁZAT! A számítógép belsejében végzett munka előtt olvassa el figyelmesen a számítógéphez mellékelt biztonsági tudnivalókat. További biztonsági útmutatásokat a dell.com/regulatory\_compliance címen elérhető Megfelelőségi honlapon találhat.** 

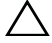

**FIGYELMEZTETÉS! Az elektrosztatikus kisülés elkerülése érdekében földelje magát csuklóra erősíthető földelőkábellel, vagy úgy, hogy rendszeresen festetlen fémfelülethez ér (például a számítógép csatlakozóihoz).**

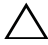

**FIGYELMEZTETÉS! A számítógépen csak hivatalos szakember végezhet javításokat. A Dell által nem jóváhagyott szerviztevékenységre a garanciavállalás nem vonatkozik.**

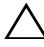

**FIGYELMEZTETÉS! Az alaplap sérülésének elkerülése érdekében vegye ki a főakkumulátort (lásd: ["Az akkumulátor eltávolítása" 15.](#page-14-0)  [oldal](#page-14-0)), mielőtt dolgozni kezd a számítógép belsejében.**

#### **A hűtőventilátor eltávolítása**

- **1** Kövesse az "Elő[készületek" 9. oldal](#page-8-0) fejezetben leírt utasításokat.
- **2** Távolítsa el az akkumulátort (lásd: ["Az akkumulátor eltávolítása" 15. oldal](#page-14-0)).
- **3** Kövesse a [3. lépés](#page-16-0)  [4. lépés](#page-16-1) utasításait (lásd: "Az optikai meghajtó [eltávolítása" 17. oldal](#page-16-2)).
- **4** Távolítsa el a billentyűzetet (lásd "A billentyű[zet eltávolítása" 27. oldal](#page-26-0)).
- **5** Távolítsa el a csuklótámasz szerkezetet (lásd: "A csuklótámasz szerkezet [eltávolítása" 31. oldal](#page-30-0)).
- **6** Válassza le a hűtőventilátor kábelét az alaplapon található csatlakozóról.
- **7** Távolítsa el a hűtőventilátort a számítógép aljához rögzítő két csavart.
- **8** Emelje ki a ventilátort a kábellel együtt a számítógép alapjából.

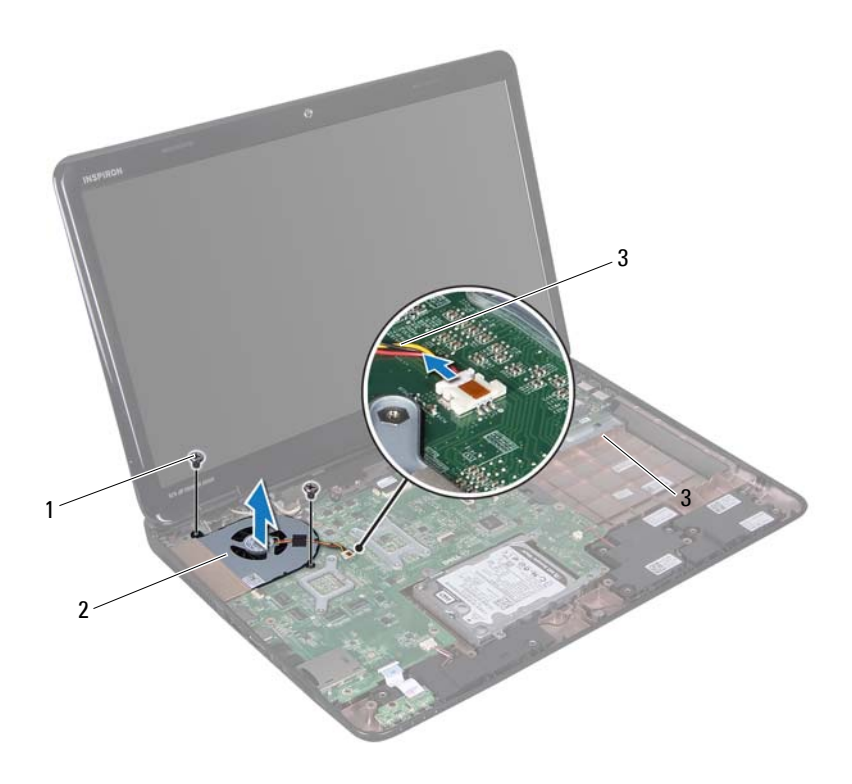

csavarok (2 db) 2 hűtőventilátor

- 
- a hűtőventilátor kábele

#### **A hűtőventilátor visszahelyezése**

- 1 Kövesse a "Elő[készületek" 9. oldal](#page-8-0) című fejezetben olvasható utasításokat.
- A hűtőventilátort helyezze a számítógép aljára, és helyezze vissza a két csavart, amely a hűtőventilátort rögzíti.
- Csatlakoztassa a hűtőventilátor kábelét az alaplapon található csatlakozóhoz.
- Helyezze vissza a csuklótámasz szerkezetet (lásd: ["A csuklótámasz szerkezet](#page-34-0)  [beszerelése" 35. oldal\)](#page-34-0).
- **5** Helyezze vissza a billentyűzetet (lásd: "A billentyűzet visszahelyezése" 29. [oldal\)](#page-28-0).
- **6** Kövesse a [4. lépés](#page-18-0)  [5. lépés](#page-18-1) utasításait (lásd: "Az optikai meghajtó [visszahelyezése" 19. oldal](#page-18-2)).
- **7** Helyezze vissza az akkumulátort (lásd: ["Az akkumulátor cseréje" 16. oldal](#page-15-0)).
- **FIGYELMEZTETÉS! Mielőtt bekapcsolná a számítógépet, helyezzen vissza minden csavart, és győződjön meg arról, hogy nem maradt felhasználatlan csavar a számítógép belsejében. A számítógép belsejében maradt, vissza nem helyezett csavarok károsíthatják a számítógépet.**

#### Hűtőventilátor
## **Alaplap**

**VIGYÁZAT! A számítógép belsejében végzett munka előtt olvassa el figyelmesen a számítógéphez mellékelt biztonsági tudnivalókat. További biztonsági útmutatásokat az előírásoknak való megfelelőséget ismertető www.dell.com/regulatory\_compliance címen találhat.**

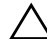

**FIGYELMEZTETÉS! A számítógépen csak hivatalos szakember végezhet javításokat. A Dell által nem jóváhagyott szerviztevékenységre a garanciavállalás nem vonatkozik.**

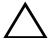

**FIGYELMEZTETÉS! Az elektrosztatikus kisülés elkerülése érdekében földelje magát csuklóra erősíthető földelőkábellel, vagy úgy, hogy rendszeresen festetlen fémfelülethez ér (például a számítógép csatlakozóihoz).**

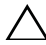

**FIGYELMEZTETÉS! Az alaplap sérülésének elkerülése érdekében vegye ki a főakkumulátort (lásd: ["Az akkumulátor eltávolítása" 15.](#page-14-0)  [oldal](#page-14-0)), mielőtt dolgozni kezd a számítógép belsejében.**

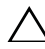

**FIGYELMEZTETÉS! Az alkatrészeket és kártyákat a szélüknél fogja, és ne érintse meg az érintkezőket.**

### <span id="page-72-1"></span>**Az alaplap eltávolítása**

- **1** Kövesse a következő fejezetben olvasható utasításokat: "Előkészületek" 9. [oldal.](#page-8-0)
- <span id="page-72-0"></span>**2** Távolítson el minden behelyezett kártyát a memóriakártya-olvasóból.
- **3** Távolítsa el az akkumulátort (lásd: ["Az akkumulátor eltávolítása" 15. oldal](#page-14-0)).
- **4** Kövesse a [3. lépés](#page-16-0)  [4. lépés](#page-16-1) utasításait (lásd: ["Az optikai meghajtó](#page-16-2)  [eltávolítása" 17. oldal](#page-16-2)).
- **5** Távolítsa el a modul burkolatát (lásd: "A modul burkolatának [eltávolítása" 21. oldal](#page-20-0)).
- **6** Távolítsa el a memóriamodul(oka)t (lásd: "A memóriamodul(ok) [eltávolítása" 23. oldal](#page-22-0)).
- **7** Távolítsa el a billentyűzetet (lásd: "A billentyű[zet eltávolítása" 27. oldal\)](#page-26-0).
- Távolítsa el a csuklótámasz szerkezetet (lásd: "A csuklótámasz szerkezet [eltávolítása" 31. oldal\)](#page-30-0).
- Kövesse a [6. lépés](#page-51-0)  [8. lépés](#page-51-1) utasításait (lásd: "A merevlemez-meghajtó [kiszerelése" 52. oldal](#page-51-2)).
- Távolítsa el a ventilátort (lásd: "A hűtő[ventilátor eltávolítása" 69. oldal](#page-68-0)).
- Válassza le a hangszóró kábelét, a mélysugárzó kábelét, állapotjelző fény kártyájának kábelét, a kamerakábelt és a hálózati adapter kábelét az alaplapi csatlakozóikról.
- Emelje fel a kijelző kábelét az alaplapi csatlakozóhoz rögzítő csatlakozórögzítőt, majd távolítsa el a kijelző kábelét.
- Távolítsa el az alaplapot a számítógép aljához rögzítő hat csavart.

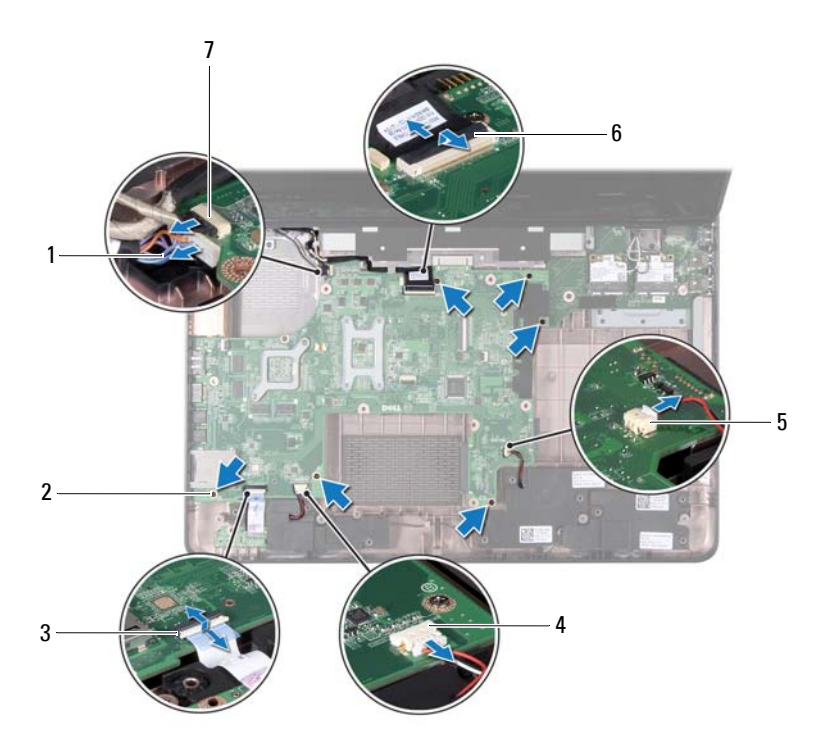

- hálózati adapter csatlakozókábel 2 csavarok (6 db)
- az állapotjelző fény kábelcsatlakozója
- mélysugárzó kábelcsatlakozó 6 a kijelzőkábel csatlakozója
- a kamerakábel csatlakozója
- 
- a hangszórókábel csatlakozója
- 
- <span id="page-74-0"></span> Emelje meg az alaplapot a rajta lévő csatlakozó I/O kártyán lévő csatlakozóról való leválasztásához.

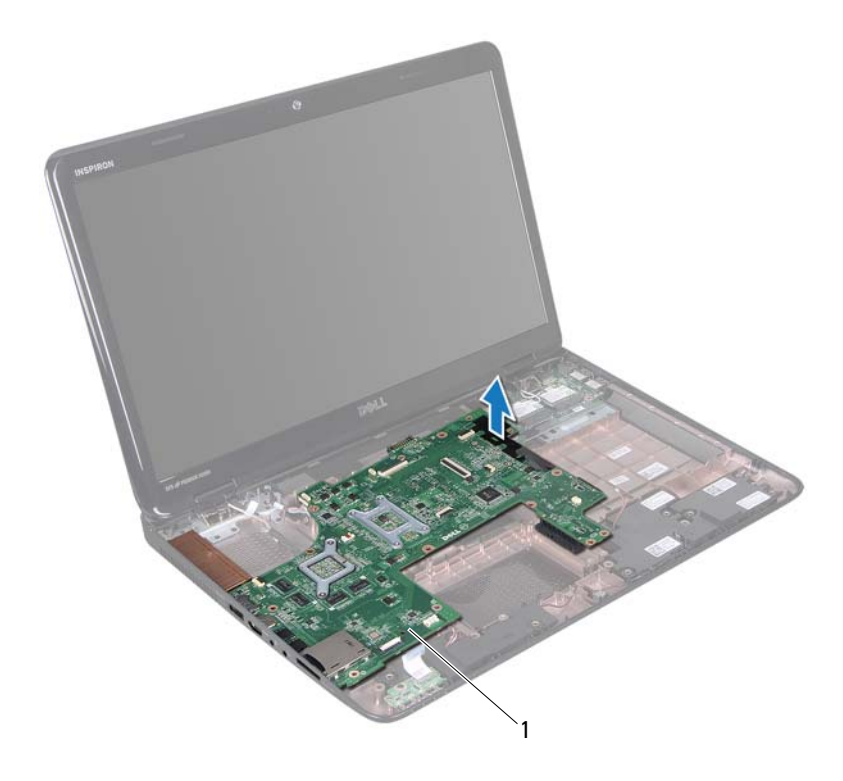

alaplap

- <span id="page-75-0"></span>**15** Fordítsa az alaplap szerelvényt fejjel lefelé.
- **16** Távolítsa el a gombelemet (lásd: ["A gombelem eltávolítása" 79. oldal](#page-78-0)).
- **17** Szerelje ki a hűtőegységet (lásd: "A hűtő[egység kiszerelése" 85. oldal](#page-84-0)).
- **18** Távolítsa el a processzort (lásd: ["A processzormodul eltávolítása" 87. oldal](#page-86-0)).

### <span id="page-75-2"></span>**Az alaplap visszahelyezése**

- **1** Kövesse a következő fejezetben olvasható utasításokat: "Elő[készületek" 9. oldal.](#page-8-0)
- **2** Helyezze vissza a processzort (lásd: "A processzormodul [visszahelyezése" 89. oldal](#page-88-0)).
- **3** Helyezze vissza a hűtőegységet (lásd: "A hűtőegység visszahelyezése" 86. [oldal](#page-85-0)).
- **4** Helyezze vissza a gombelemet (lásd: ["A gombelem visszahelyezése" 80. oldal\)](#page-79-0).
- <span id="page-75-1"></span>**5** Fordítsa meg az alaplap szerelvényt.
- <span id="page-75-3"></span>**6** Igazítsa az alaplapon található csatlakozókat a számítógép alapján található nyílásokhoz.
- **7** Óvatosan nyomja az alaplapot a rajta lévő csatlakozó I/O kártyán lévő csatlakozóhoz való csatlakoztatásához.
- **8** Helyezze vissza az alaplapot a számítógép aljához rögzítő hat csavart.
- **9** Csatlakoztassa a hangszóró kábelét, a mélysugárzó kábelét, állapotjelző fény kártyájának kábelét, a kamerakábelt és a hálózati adapter kábelét az alaplapi csatlakozókra.
- **10** Csúsztassa be a kijelző kábelét az alaplapi csatlakozóba, majd nyomja le a kijelző kábelét az alaplapi csatlakozóhoz rögzítő csatlakozót.
- **11** Helyezze vissza a ventilátort (lásd: "A hűtőventilátor visszahelyezése" 70. [oldal](#page-69-0)).
- **12** Kövesse a [5. lépés](#page-53-0)  [7. lépés](#page-53-1) utasításait (lásd: "A merevlemez-meghajtó [beszerelése" 54. oldal\)](#page-53-2).
- **13** Helyezze vissza a csuklótámasz szerkezetet (lásd: "A csuklótámasz szerkezet [beszerelése" 35. oldal\)](#page-34-0).
- **14** Helyezze vissza a billentyűzetet (lásd: "A billentyűzet visszahelyezése" 29. [oldal](#page-28-0)).
- **15** Helyezze vissza a memóriamodult (lásd: "A memóriamodul(ok) [visszahelyezése" 24. oldal](#page-23-0)).
- **16** Kövesse a [4. lépés](#page-18-0)  [5. lépés](#page-18-1) utasításait (lásd: ..Az optikai meghajtó [visszahelyezése" 19. oldal](#page-18-2)).
- **17** Helyezze vissza az akkumulátort (lásd: ["Az akkumulátor cseréje" 16. oldal](#page-15-0)).
- <span id="page-76-1"></span>**18** Helyezze vissza a memóriakártya-olvasóba a kivett kártyákat vagy az üres kártyákat.

**19** Kapcsolja be a számítógépet.

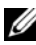

**MEGJEGYZÉS:** Miután kicserélte az alaplapot, adja meg a szervizcímkét az új alaplap BIOS-ában.

**20** Adja meg a szervizcímkét (lásd: "A szervizcímke megadása a BIOS-ban" 77. [oldal\)](#page-76-0).

#### <span id="page-76-0"></span>**A szervizcímke megadása a BIOS-ban**

- **1** Gondoskodjon róla, hogy a hálózati adapter be legyen dugva, és hogy a fő akkumulátor megfelelően legyen telepítve.
- **2** Kapcsolja be a számítógépet.
- **3** A rendszerbeállító segédprogramba lépéshez nyomja meg az <F2> billentyűt az indítási önteszt (POST) során.
- **4** Navigáljon a Security (Biztonság) lapra, és a **Set Service Tag** (Szervizcímke beállítása) mezőben adja meg a szervizcímkét.

## **Gombelem**

**VIGYÁZAT! A számítógép belsejében végzett munka előtt olvassa el figyelmesen a számítógéphez mellékelt biztonsági tudnivalókat. További biztonsági útmutatásokat a dell.com/regulatory\_compliance címen elérhető Megfelelőségi honlapon találhat.**

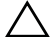

**FIGYELMEZTETÉS! A számítógépen csak hivatalos szakember végezhet javításokat. A Dell által nem jóváhagyott szerviztevékenységre a garanciavállalás nem vonatkozik.**

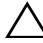

**FIGYELMEZTETÉS! Az elektrosztatikus kisülés elkerülése érdekében földelje magát csuklóra erősíthető földelőkábellel, vagy úgy, hogy rendszeresen festetlen fémfelülethez ér (például a számítógép csatlakozóihoz).**

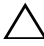

**FIGYELMEZTETÉS! Az alaplap sérülésének elkerülése érdekében vegye ki a főakkumulátort (lásd: ["Az akkumulátor eltávolítása" 15.](#page-14-0)  [oldal](#page-14-0)), mielőtt dolgozni kezd a számítógép belsejében.**

### <span id="page-78-0"></span>**A gombelem eltávolítása**

- **1** Kövesse a következő fejezetben olvasható utasításokat: "Előkészületek" 9. [oldal.](#page-8-0)
- **2** Kövesse a [2. lépés](#page-72-0)  [15. lépés](#page-75-0) utasításait (lásd: "Az alaplap eltávolítása" 73. [oldal\)](#page-72-1).
- **3** Műanyag vonalzó segítségével óvatosan emelje ki a gombelemet az alaplapon található aljzatból.
- **4** Emelje ki a gombelemet az alaplapon található aljzatból.

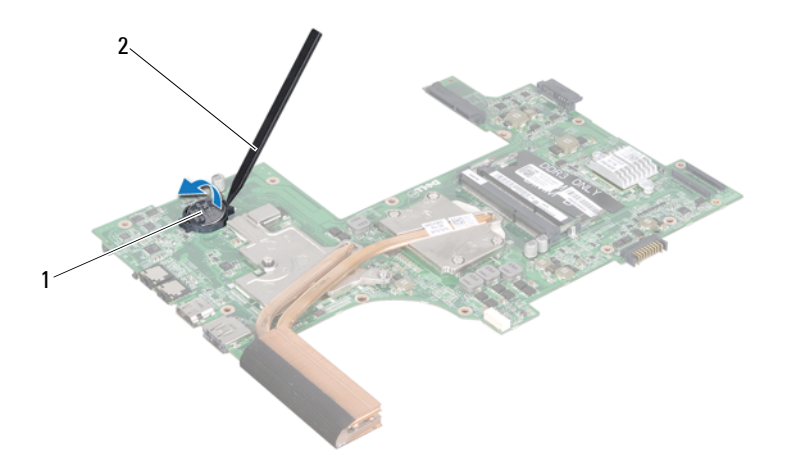

1 gombelem 2 műanyag vonalzó

#### <span id="page-79-0"></span>**A gombelem visszahelyezése**

- **1** Kövesse a következő fejezetben olvasható utasításokat: "Előkészületek" 9. [oldal](#page-8-0).
- **2** Helyezze a gombelemet pozitív oldalával fölfelé az alaplapon található aljzatba.
- **3** Kövesse a [5. lépés](#page-75-1)  [18. lépés](#page-76-1) utasításait (lásd: "Az alaplap [visszahelyezése" 76. oldal](#page-75-2)).
- **FIGYELMEZTETÉS! Mielőtt bekapcsolná a számítógépet, helyezzen vissza minden csavart, és győződjön meg arról, hogy nem maradt felhasználatlan csavar a számítógép belsejében. A számítógép belsejében maradt, vissza nem helyezett csavarok károsíthatják a számítógépet.**

## **I/O kártya**

**VIGYÁZAT! A számítógép belsejében végzett munka előtt olvassa el figyelmesen a számítógéphez mellékelt biztonsági tudnivalókat. További biztonsági útmutatásokat a dell.com/regulatory\_compliance címen elérhető Megfelelőségi honlapon találhat.** 

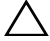

**FIGYELMEZTETÉS! Az elektrosztatikus kisülés elkerülése érdekében csuklóra kötött földelő szalag használatával vagy festetlen fém felület időnkénti megérintésével földelje magát.**

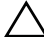

**FIGYELMEZTETÉS! A számítógépen csak hivatalos szakember végezhet javításokat. A Dell által nem jóváhagyott szerviztevékenységre a garanciavállalás nem vonatkozik.**

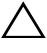

**FIGYELMEZTETÉS! Az alaplap sérülésének elkerülése érdekében vegye ki a főakkumulátort (lásd: ["Az akkumulátor eltávolítása" 15.](#page-14-0)  [oldal](#page-14-0)), mielőtt dolgozni kezd a számítógép belsejében.**

### **Az I/O kártya eltávolítása**

- **1** Kövesse a "Elő[készületek" 9. oldal](#page-8-0) című fejezetben olvasható utasításokat.
- **2** Kövesse a [2. lépés](#page-72-0)  [14. lépés](#page-74-0) utasításait (lásd: "Az alaplap eltávolítása" 73. [oldal\)](#page-72-1).
- **3** Távolítsa el a csuklópántburkolatot (lásd: "A csuklópántburkolat [eltávolítása" 109. oldal\)](#page-108-0).
- **4** Távolítsa el a Mini-Card kártyá(ka)t (lásd: ["A Mini-Card kártya/kártyák](#page-44-0)  [eltávolítása" 45. oldal](#page-44-0)).
- **5** Távolítsa el a csavart, amely az I/O kártyát rögzíti a számítógép aljához.
- **6** Emelje ki az I/O kártyát szögben megdöntve, és csúsztassa ki az I/O kártyán lévő csatlakozókat a számítógép alján lévő bővítőhelyekről.

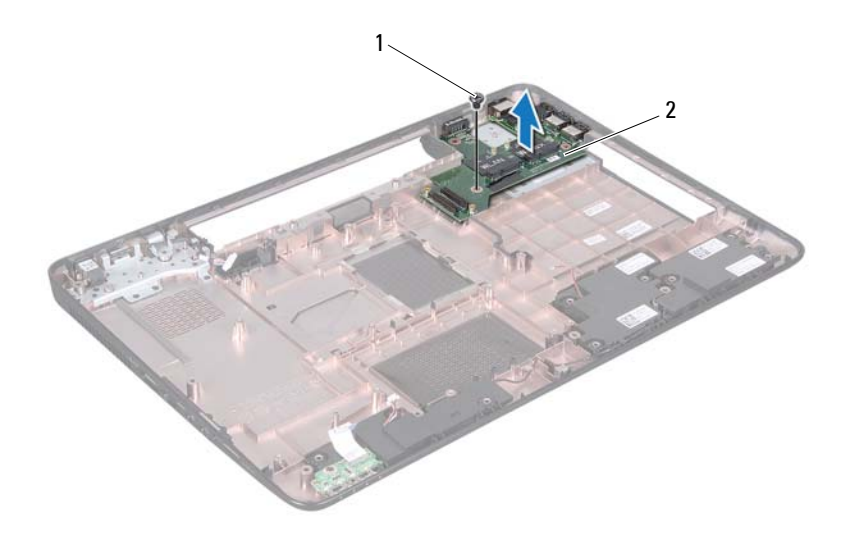

- 
- 1 csavar 2 I/O kártya

#### **Az I/O áramköri kártya visszahelyezése**

- **1** Csúsztassa az I/O kártyán található csatlakozókat az alapszerelvényen található bővítőhelyekbe, és helyezze az I/O kártyát a számítógép aljába.
- **2** Helyezze vissza a csavart, amely az I/O kártyát rögzíti a számítógép aljához.
- **3** Helyezze vissza a Mini-Card kártyá(ka)t (lásd: "A Mini-Card kártya/kártyák [visszahelyezése" 47. oldal](#page-46-0)).
- 4 Helyezze vissza a csuklópántburkolatot (lásd: "A csuklópántburkolat [visszahelyezése" 112. oldal\)](#page-111-0).
- **5** Kövesse a [6. lépés](#page-75-3)  [18. lépés](#page-76-1) utasításait (lásd: "Az alaplap [visszahelyezése" 76. oldal](#page-75-2)).

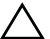

## **Hűtőegység**

**VIGYÁZAT! A számítógép belsejében végzett munka előtt olvassa el figyelmesen a számítógéphez mellékelt biztonsági tudnivalókat. További biztonsági útmutatásokat az előírásoknak való megfelelőséget ismertető www.dell.com/regulatory\_compliance címen találhat.**

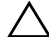

**FIGYELMEZTETÉS! A számítógépen csak hivatalos szakember végezhet javításokat. A Dell által nem jóváhagyott szerviztevékenységre a garanciavállalás nem vonatkozik.**

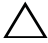

**FIGYELMEZTETÉS! Az elektrosztatikus kisülés elkerülése érdekében földelje magát csuklóra erősíthető földelőkábellel, vagy úgy, hogy rendszeresen festetlen fémfelülethez ér (például a számítógép csatlakozóihoz).**

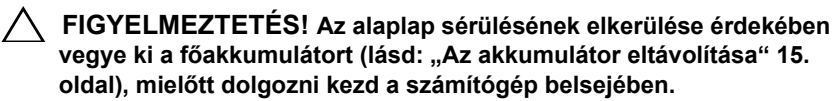

### <span id="page-84-0"></span>**A hűtőegység kiszerelése**

- **1** Kövesse a következő fejezetben olvasható utasításokat: "Előkészületek" 9. [oldal.](#page-8-0)
- **2** Kövesse a [2. lépés](#page-72-0)  [15. lépés](#page-75-0) utasításait (lásd: "Az alaplap eltávolítása" 73. [oldal\)](#page-72-1).
- **3** Egymás után (a hűtőegységen jelölt sorrendben) lazítsa ki a hűtőegységet az alaplaphoz rögzítő hat csavart.
- **4** Emelje ki a hűtőegységet az alaplapról.

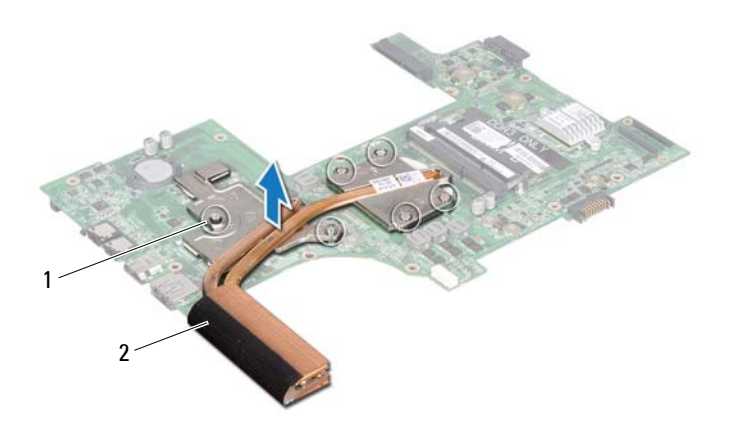

1 rögzítőcsavarok (6 db) 2 hűtőegység

#### <span id="page-85-0"></span>**A hűtőegység visszahelyezése**

- 1 Kövesse a következő fejezetben olvasható utasításokat: "Előkészületek" 9. [oldal](#page-8-0).
- **2** Helyezze a hűtőegységet az alaplapra.
- **3** Igazítsa a hűtőegységen lévő hat rögzítőcsavart az alaplapon lévő furatokhoz, és sorrendben rögzítse a csavarokat (a hűtőegységen jelzett sorrendben).
- **4** Kövesse a [5. lépés](#page-75-1)  [18. lépés](#page-76-1) utasításait (lásd: ["Az alaplap](#page-75-2)  [visszahelyezése" 76. oldal](#page-75-2)).

**FIGYELMEZTETÉS! Mielőtt bekapcsolná a számítógépet, helyezzen vissza minden csavart, és győződjön meg arról, hogy nem maradt felhasználatlan csavar a számítógép belsejében. A számítógép belsejében maradt, vissza nem helyezett csavarok károsíthatják a számítógépet.**

## **Processzormodul**

**VIGYÁZAT! A számítógép belsejében végzett munka előtt olvassa el figyelmesen a számítógéphez mellékelt biztonsági tudnivalókat. További biztonsági útmutatásokat az előírásoknak való megfelelőséget ismertető www.dell.com/regulatory\_compliance címen találhat.**

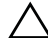

**FIGYELMEZTETÉS! A számítógépen csak hivatalos szakember végezhet javításokat. A Dell által nem jóváhagyott szerviztevékenységre a garanciavállalás nem vonatkozik.**

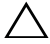

**FIGYELMEZTETÉS! Az elektrosztatikus kisülés elkerülése érdekében földelje magát csuklóra erősíthető földelőkábellel, vagy úgy, hogy rendszeresen festetlen fémfelülethez ér (például a számítógép csatlakozóihoz).**

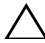

**FIGYELMEZTETÉS! Az alaplap sérülésének elkerülése érdekében vegye ki a főakkumulátort (lásd: ["Az akkumulátor eltávolítása" 15.](#page-14-0)  [oldal](#page-14-0)), mielőtt dolgozni kezd a számítógép belsejében.**

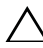

**FIGYELMEZTETÉS! Az alkatrészeket és kártyákat a szélüknél fogja, és ne érintse meg az érintkezőket.**

#### <span id="page-86-0"></span>**A processzormodul eltávolítása**

- 1 Kövesse a következő fejezetben olvasható utasításokat: "Előkészületek" 9. [oldal.](#page-8-0)
- **2** Kövesse a [2. lépés](#page-72-0)  [15. lépés](#page-75-0) utasításait (lásd: "Az alaplap eltávolítása" 73. [oldal\)](#page-72-1).
- **3** Szerelje ki a hűtőegységet (lásd: "A hűtő[egység kiszerelése" 85. oldal\)](#page-84-0).
- **4** A ZIF-foglalat meglazításához használjon kisméretű lapos csavarhúzót, és fordítsa a ZIF-foglalat zárócsavarját balra, ameddig lehet.

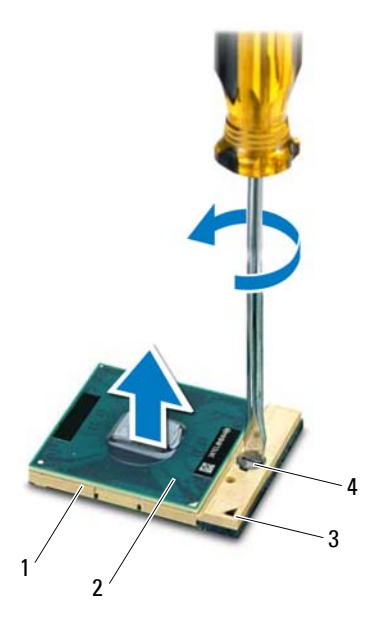

- 
- 
- 1 ZIF-foglalat 2 processzormodul
- 3 1-es érintkezősarok 4 a ZIF-foglalat zárócsavarja

**FIGYELMEZTETÉS! Annak érdekében, hogy maximális hűtést biztosíthasson a processzornak, ne érintse meg a processzorhűtő egység hőátadó felületeit. Az emberi bőr által termelt olajok csökkenthetik a hőátadó képességet.**

**FIGYELMEZTETÉS! A processzormodult egyenesen felfelé húzva távolítsa el. Legyen óvatos, nehogy elhajlítsa a processzormodul érintkezőit.**

**5** Emelje ki a processzormodult a ZIF-foglalatból.

#### <span id="page-88-0"></span>**A processzormodul visszahelyezése**

**1** Kövesse a következő fejezetben olvasható utasításokat: "Elő[készületek" 9.](#page-8-0)  [oldal.](#page-8-0)

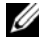

**MEGJEGYZÉS:** Ha új processzort telepít, akkor vagy új hűtőt kap, amely tartalmazza a hűtőpadot, vagy pedig egy új hűtőpadot a helyes telepítést bemutató dokumentációval együtt.

**2** Állítsa a processzormodul 1-es sarkát egy vonalba a ZIF-foglalat 1-es sarkával, majd helyezze be a processzormodult.

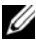

**MEGJEGYZÉS:** A processzormodul 1-es érintkezősarkán található egy háromszög, amely egyezik a ZIF-foglalat 1-es érintkezősarkán található háromszöggel.

A processzormodul megfelelő behelyezésekor annak mind a négy sarka egy magasságban van. Ha egy vagy több sarok magasabban áll, mint a többi, a modult nem megfelelően helyezték be.

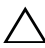

#### **FIGYELMEZTETÉS! A processzor károsodásának elkerülése érdekében a bütykös csavar elforgatásakor tartsa a csavarhúzót a processzorra merőlegesen.**

- **3** A processzormodul alaplapra rögzítéséhez húzza meg a ZIF-foglalatot a zárócsavar jobbra forgatásával.
- **4** Helyezze vissza a hűtőegységet (lásd: "A hűtő[egység visszahelyezése" 86.](#page-85-0)  [oldal\)](#page-85-0).
- **5** Kövesse a [5. lépés](#page-75-1) - [18. lépés](#page-76-1) utasításait (lásd: "Az alaplap visszahelyezése" 76. [oldal\)](#page-75-2).

**FIGYELMEZTETÉS! Mielőtt bekapcsolná a számítógépet, helyezzen vissza minden csavart, és győződjön meg arról, hogy nem maradt felhasználatlan csavar a számítógép belsejében. A számítógép belsejében maradt, vissza nem helyezett csavarok károsíthatják a számítógépet.**

## **Kijelző**

**VIGYÁZAT! A számítógép belsejében végzett munka előtt olvassa el figyelmesen a számítógéphez mellékelt biztonsági tudnivalókat. További biztonsági útmutatásokat az előírásoknak való megfelelőséget ismertető www.dell.com/regulatory\_compliance címen találhat.**

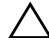

**FIGYELMEZTETÉS! A számítógépen csak hivatalos szakember végezhet javításokat. A Dell által nem jóváhagyott szerviztevékenységre a garanciavállalás nem vonatkozik.**

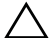

**FIGYELMEZTETÉS! Az elektrosztatikus kisülés elkerülése érdekében földelje magát csuklóra erősíthető földelőkábellel, vagy úgy, hogy rendszeresen festetlen fémfelülethez ér (például a számítógép csatlakozóihoz).**

**FIGYELMEZTETÉS! Az alaplap sérülésének elkerülése érdekében vegye ki a főakkumulátort (lásd: ["Az akkumulátor eltávolítása" 15.](#page-14-0)  [oldal](#page-14-0)), mielőtt dolgozni kezd a számítógép belsejében.**

## **Kijelzőegység**

#### <span id="page-90-1"></span><span id="page-90-0"></span>**A kijelző kiszerelése**

- **1** Kövesse a következő fejezetben olvasható utasításokat: "Előkészületek" 9. [oldal.](#page-8-0)
- **2** Távolítsa el az akkumulátort (lásd: ["Az akkumulátor eltávolítása" 15. oldal](#page-14-0)).
- **3** Kövesse a [3. lépés](#page-16-0)  [4. lépés](#page-16-1) utasításait (lásd: "Az optikai meghajtó [eltávolítása" 17. oldal](#page-16-2)).
- **4** Távolítsa el a két csavart, amely a kijelzőegységet a számítógép aljához rögzíti.

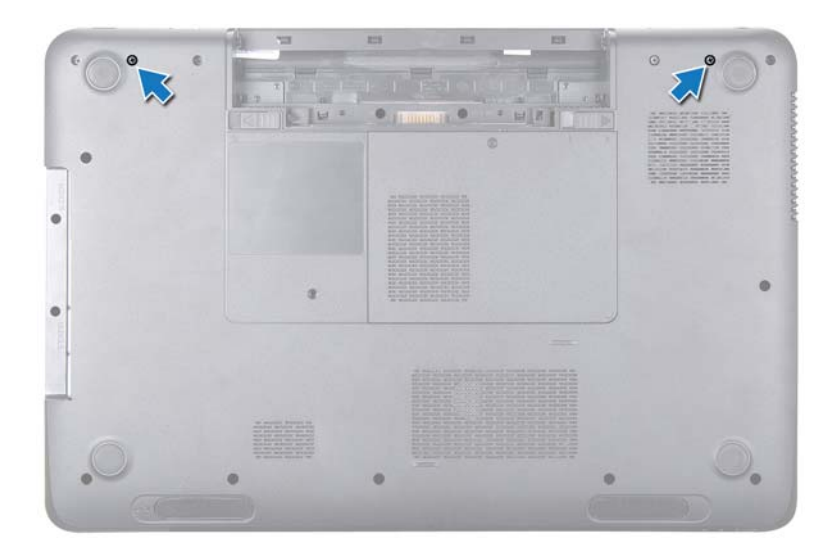

- Távolítsa el a billentyűzetet (lásd: "A billentyű[zet eltávolítása" 27. oldal\)](#page-26-0).
- Távolítsa el a csuklótámasz szerkezetet (lásd: "A csuklótámasz szerkezet [eltávolítása" 31. oldal\)](#page-30-0).
- Válassza le a kijelző- és a kamerakábelt az alaplapi csatlakozókról.
- Válassza le a Mini-Card antennakábeleket a Mini-Card kártya/kártyák csatlakozóiról (lásd: ["A Mini-Card kártya/kártyák eltávolítása" 45. oldal](#page-44-0)).
- Jegyezze fel a kijelzőkábel, a kamerakábel és a Mini-Card antennakábelek vezetésének útvonalát, majd távolítsa el a kábeleket a kábelvezetőkből.
- Távolítsa el a négy csavart, amely a kijelzőegységet a számítógép aljához rögzíti.

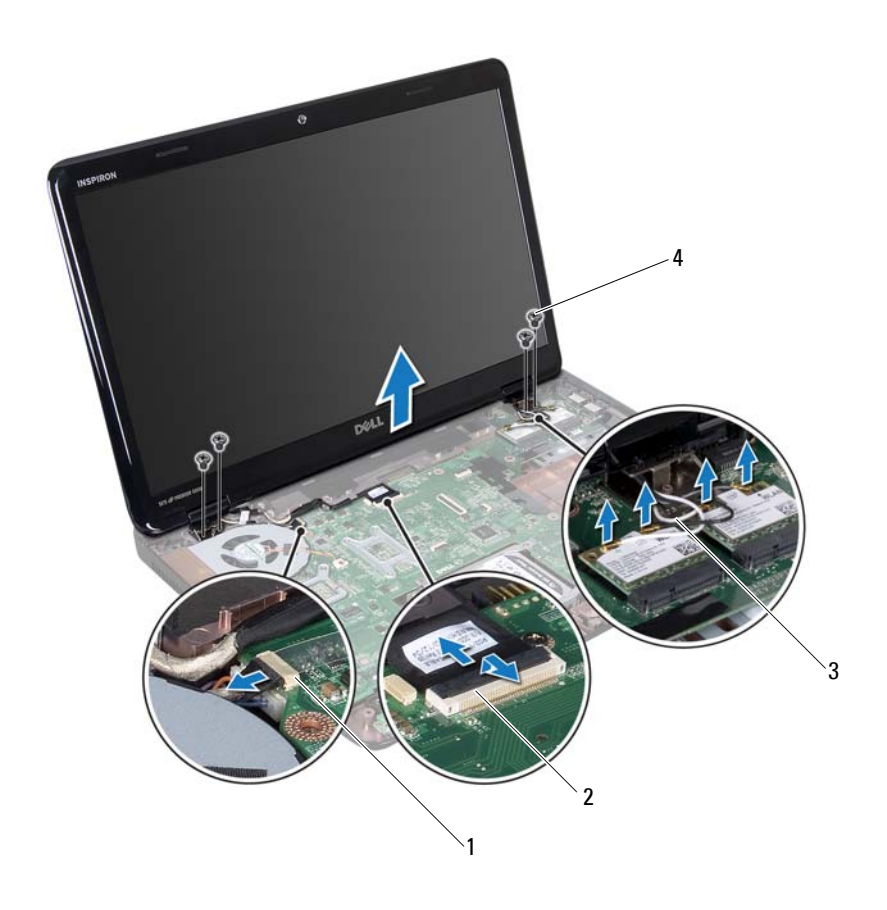

- a kamerakábel csatlakozója 2 a kijelzőkábel csatlakozója
	-
- antennakábelek (4) 4 csavarok (4 db)
- Emelje ki a képernyőszerelvényt a számítógép aljából.

#### <span id="page-92-1"></span><span id="page-92-0"></span>**A képernyőszerelvény visszahelyezése**

 Kövesse a következő fejezetben olvasható utasításokat: "Előkészületek" 9. [oldal.](#page-8-0)

- **2** Illessze a helyére a kijelzőegységet, és helyezze vissza a négy csavart, amely a kijelzőegységet a számítógép aljához rögzíti.
- **3** Vezesse át a kijelzőkábelt, a kamerakábelt és a Mini-Card antennakábeleket a kábelvezetőkön.
- **4** Csatlakoztassa a kijelző- és kamerakábelt az alaplapi kábelcsatlakozókhoz.
- **5** Csatlakoztassa a Mini-Card antennakábeleit a Mini-Card kártyához/kártyákhoz (lásd: "A Mini-Card kártya/kártyák [visszahelyezése" 47. oldal](#page-46-0) )
- **6** Helyezze vissza a csuklótámasz szerkezetet (lásd: "A csuklótámasz szerkezet [beszerelése" 35. oldal\)](#page-34-0).
- **7** Helyezze vissza a billentyűzetet (lásd: "A billentyűzet visszahelyezése" 29. [oldal](#page-28-0)).
- **8** Helyezze vissza a két csavart, amely a kijelző szerelvényt a számítógép aljához rögzíti.
- **9** Kövesse a [4. lépés](#page-18-0)  [5. lépés](#page-18-1) utasításait (lásd: "Az optikai meghajtó [visszahelyezése" 19. oldal](#page-18-2)).
- **10** Helyezze vissza az akkumulátort (lásd: ["Az akkumulátor cseréje" 16. oldal\)](#page-15-0).
- **FIGYELMEZTETÉS! Mielőtt bekapcsolná a számítógépet, helyezzen vissza minden csavart, és győződjön meg arról, hogy nem maradt felhasználatlan csavar a számítógép belsejében. A számítógép belsejében maradt, vissza nem helyezett csavarok károsíthatják a számítógépet.**

### **Kijelzőelőlap**

#### <span id="page-93-1"></span><span id="page-93-0"></span>**A kijelzőelőlap eltávolítása**

- **1** Kövesse a következő fejezetben olvasható utasításokat: "Előkészületek" 9. [oldal](#page-8-0).
- **2** Távolítsa el a felső burkolatot (lásd: "A felső burkolat eltávolítása" 13. [oldal](#page-12-0)).
- **3** Távolítsa el a kijelzőegységet (lásd: "A kijelző [kiszerelése" 91. oldal](#page-90-0)).

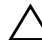

**FIGYELMEZTETÉS! A kijelzőelőlap nagyon törékeny. Óvatosan távolítsa el, nehogy megsérüljön.**

- Ujjbeggyel óvatosan hajlítsa fel a kijelzőelőlap belső széleit.
- Távolítsa el a kijelzőelőlapot.

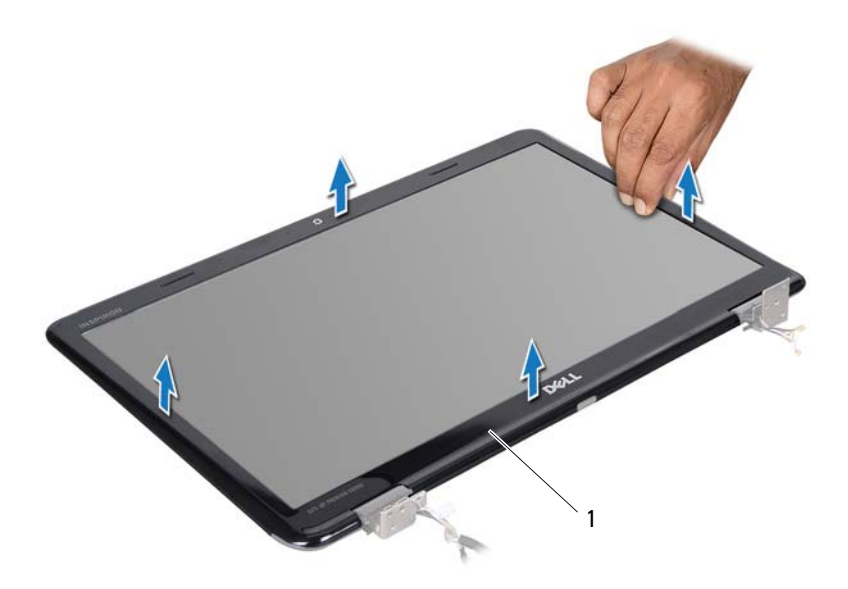

kijelzőelőlap

#### <span id="page-94-1"></span><span id="page-94-0"></span>**A kijelzőelőlap visszahelyezése**

- Kövesse a következő fejezetben olvasható utasításokat: "Előkészületek" 9. [oldal.](#page-8-0)
- Igazítsa vissza az előlapot a kijelzőpanelre, és finoman pattintsa a helyére.
- Helyezze vissza a kijelzőegységet (lásd: ["A képerny](#page-92-0)őszerelvény [visszahelyezése" 93. oldal](#page-92-0)).
- Helyezze vissza a felső burkolatot (lásd: "A felső [burkolat](#page-13-0)  [visszahelyezése" 14. oldal](#page-13-0)).

#### **Kijelzőpanel**

#### <span id="page-95-1"></span><span id="page-95-0"></span>**A kijelzőpanel eltávolítása**

- **1** Kövesse a következő fejezetben olvasható utasításokat: "Elő[készületek" 9. oldal.](#page-8-0)
- **2** Távolítsa el a kijelzőegységet (lásd: "A kijelző [kiszerelése" 91. oldal](#page-90-0)).
- **3** Távolítsa el a kijelzőelőlapot (lásd: "A kijelzőelő[lap eltávolítása" 94. oldal\)](#page-93-0).
- **4** Távolítsa el a kijelzőpanelt a kijelző hátlapra rögzítő nyolc csavart.
- **5** Emelje le a kijelzőpanelt a kijelző hátlapról.

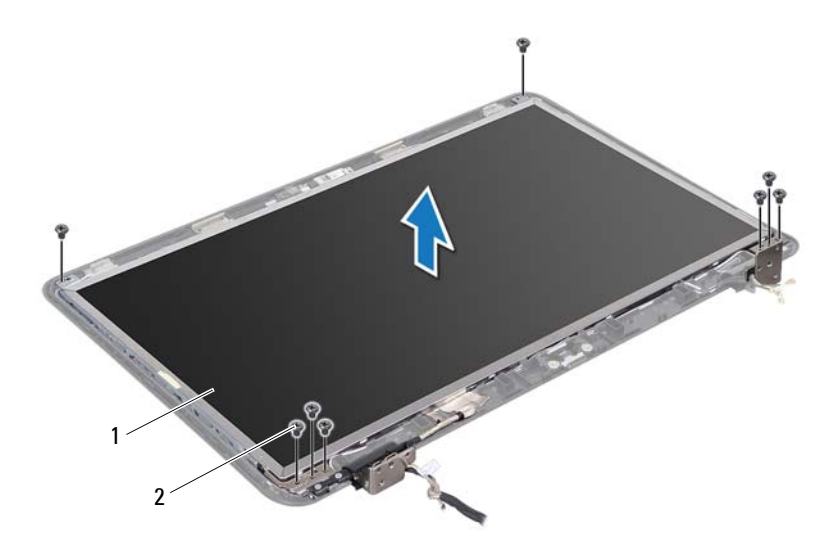

1 kijelzőpanel 2 csavarok (8 db)

#### <span id="page-96-1"></span><span id="page-96-0"></span>**A kijelzőpanel visszahelyezése**

- **1** Kövesse a következő fejezetben olvasható utasításokat: "Előkészületek" 9. [oldal.](#page-8-0)
- **2** Állítsa egy vonalba a kijelzőpanelen található csavarnyílásokat és a kijelzőburkolaton található csavarnyílásokat, és helyezze vissza a nyolc csavart.
- **3** Vezesse át a kijelzőkábelt és a Mini-Card antennakábeleket a kijelzőburkolaton lévő kábelvezetőkön.
- **4** Helyezze vissza a kijelzőelőlapot (lásd: ["A kijelz](#page-94-0)őelőlap [visszahelyezése" 95. oldal](#page-94-0)).
- **5** Helyezze vissza a kijelzőegységet (lásd: ["A képerny](#page-92-0)őszerelvény [visszahelyezése" 93. oldal](#page-92-0)).
- **FIGYELMEZTETÉS! Mielőtt bekapcsolná a számítógépet, helyezzen vissza minden csavart, és győződjön meg arról, hogy nem maradt felhasználatlan csavar a számítógép belsejében. A számítógép belsejében maradt, vissza nem helyezett csavarok károsíthatják a számítógépet.**

### **Kijelzőkábel**

#### **A kijelzőkábel eltávolítása**

- **1** Kövesse a következő fejezetben olvasható utasításokat: "Előkészületek" 9. [oldal.](#page-8-0)
- **2** Távolítsa el a kijelzőegységet (lásd: "A kijelző [kiszerelése" 91. oldal](#page-90-0)).
- **3** Távolítsa el a kijelzőelőlapot (lásd: "A kijelzőelő[lap eltávolítása" 94. oldal\)](#page-93-0).
- **4** Távolítsa el a kijelzőpanelt (lásd: "A kijelző[panel eltávolítása" 96. oldal\)](#page-95-0).
- **5** Fordítsa a kijelzőpanelt fejjel lefelé, és helyezze egy tiszta felületre.
- **6** Emelje meg a kijelző kábelét a kijelző lap csatlakozójához rögzítő szalagot, és húzza ki a kijelzőkábelt.

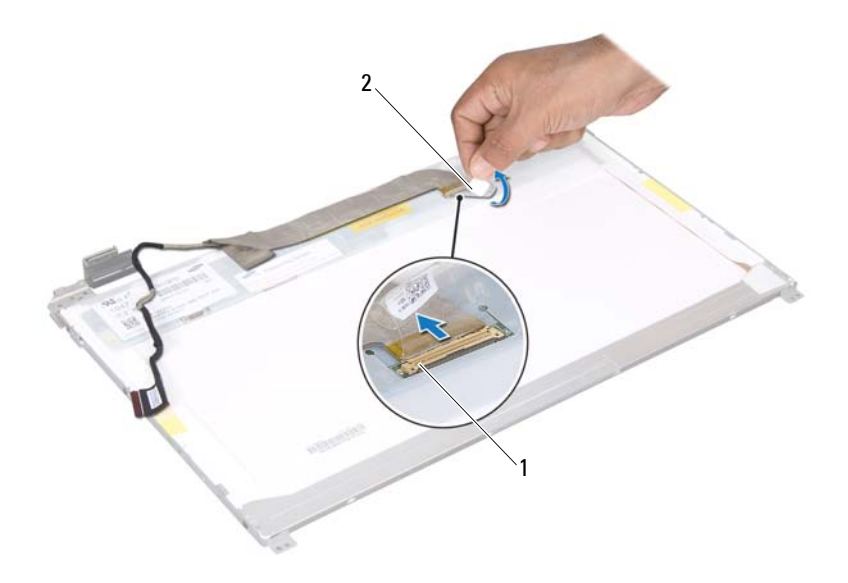

a kijelzőkábel csatlakozója 2 szalag

#### **A kijelzőkábel visszahelyezése**

- Kövesse a következő fejezetben olvasható utasításokat: "Előkészületek" 9. [oldal](#page-8-0).
- A kijelzőkábelt csatlakoztassa a kijelző lap csatlakozójához, és rögzítse a szalaggal.
- Fordítsa meg a kijelzőpanelt, és helyezze rá a kijelzőburkolatra.
- Helyezze vissza a kijelzőpanelt (lásd: "A kijelző[panel visszahelyezése" 97.](#page-96-0)  [oldal](#page-96-0)).
- Helyezze vissza a kijelzőelőlapot (lásd: ["A kijelz](#page-94-0)őelőlap [visszahelyezése" 95. oldal](#page-94-0)).
- Helyezze vissza a kijelzőegységet (lásd: ["A képerny](#page-92-0)őszerelvény [visszahelyezése" 93. oldal](#page-92-0)).

#### **Kijelzőpanel keretek**

#### <span id="page-98-0"></span>**A kijelzőpanel keretek eltávolítása**

- **1** Kövesse a következő fejezetben olvasható utasításokat: "Előkészületek" 9. [oldal.](#page-8-0)
- **2** Távolítsa el a kijelzőegységet (lásd: "A kijelző [kiszerelése" 91. oldal](#page-90-0)).
- **3** Távolítsa el a kijelzőelőlapot (lásd: "A kijelzőelő[lap eltávolítása" 94. oldal\)](#page-93-0).
- **4** Távolítsa el a kijelzőpanelt (lásd: "A kijelző[panel eltávolítása" 96. oldal\)](#page-95-0).
- **5** Távolítsa el a hat csavart (három mindegyik oldalon), amelyek a képernyőpanel keretét a képernyőpanelhez rögzítik.
- **6** Emelje le a kijelzőpanel keretét a kijelzőpanelről.

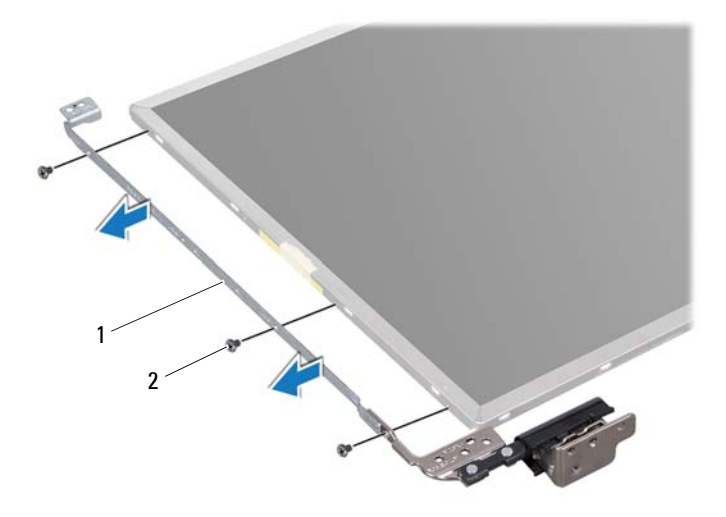

1 kijelzőpanel keretek (2) 2 csavarok (6 db)

#### **A kijelzőpanel keretek visszahelyezése**

- **1** Kövesse a következő fejezetben olvasható utasításokat: "Előkészületek" 9. [oldal](#page-8-0).
- **2** Állítsa egy vonalba a kijelzőpanel kereten található csavarnyílásokat és a kijelzőpanelen található csavarnyílásokat, és helyezze vissza a hat csavart (három mindegyik oldalon).
- **3** Helyezze vissza a kijelzőpanelt (lásd: "A kijelző[panel visszahelyezése" 97.](#page-96-0)  [oldal](#page-96-0)).
- **4** Helyezze vissza a kijelzőelőlapot (lásd: ["A kijelz](#page-94-0)őelőlap [visszahelyezése" 95. oldal](#page-94-0)).
- **5** Helyezze vissza a kijelzőegységet (lásd: ["A képerny](#page-92-0)őszerelvény [visszahelyezése" 93. oldal](#page-92-0)).

#### **Csuklópántfedelek**

#### **A csuklópántfedelek eltávolítása**

- **1** Kövesse a következő fejezetben olvasható utasításokat: "Előkészületek" 9. [oldal.](#page-8-0)
- **2** Távolítsa el a kijelzőegységet (lásd: "A kijelző [kiszerelése" 91. oldal](#page-90-0)).
- **3** Távolítsa el a kijelzőelőlapot (lásd: "A kijelzőelő[lap eltávolítása" 94. oldal\)](#page-93-0).
- **4** Távolítsa el a kijelzőpanelt (lásd: "A kijelző[panel eltávolítása" 96. oldal\)](#page-95-0).
- **5** Távolítsa el a kijelzőpanel keretét (lásd: "A kijelzőpanel keretek [eltávolítása" 99. oldal](#page-98-0)).
- **6** Nyomja meg a csuklópántfedél mindkét oldalát, és emelje ki a csuklópántfedeleket a kijelző csuklópántjaiból.

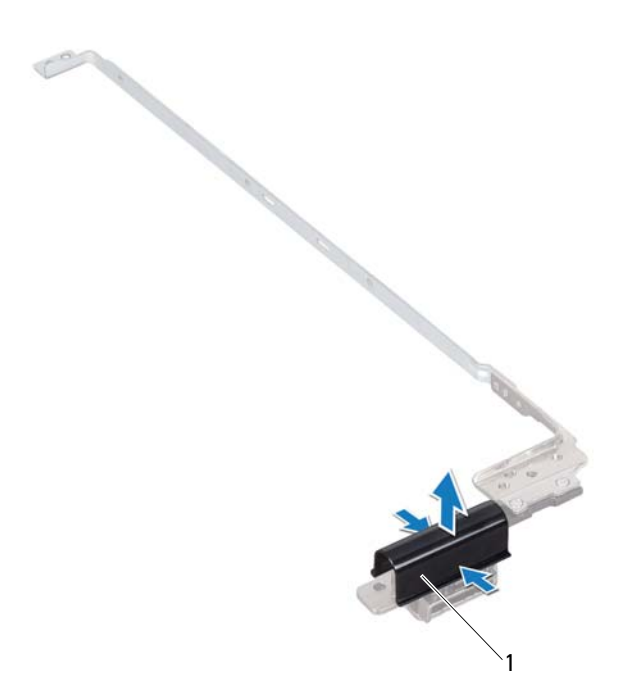

1 csuklópántfedelek (2)

#### **A csuklópántfedelek visszahelyezése**

- **1** Kövesse a következő fejezetben olvasható utasításokat: "Előkészületek" 9. [oldal](#page-8-0).
- **2** Helyezze a csuklópántfedeleket a kijelző csuklópántjaiba, és illessze őket a helyükre.
- **3** Helyezze vissza a kijelzőpanelt (lásd: "A kijelzőpanel visszahelyezése" 97. [oldal](#page-96-0)).
- **4** Helyezze vissza a kijelzőelőlapot (lásd: ["A kijelz](#page-94-0)őelőlap [visszahelyezése" 95. oldal](#page-94-0)).
- **5** Helyezze vissza a kijelzőegységet (lásd: ["A képerny](#page-92-0)őszerelvény [visszahelyezése" 93. oldal](#page-92-0)).

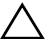

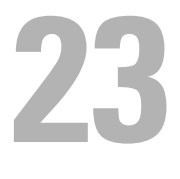

## **Kameramodul**

**VIGYÁZAT! A számítógép belsejében végzett munka előtt olvassa el figyelmesen a számítógéphez mellékelt biztonsági tudnivalókat. További biztonsági útmutatásokat az előírásoknak való megfelelőséget ismertető www.dell.com/regulatory\_compliance címen találhat.**

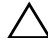

**FIGYELMEZTETÉS! A számítógépen csak hivatalos szakember végezhet javításokat. A Dell által nem jóváhagyott szerviztevékenységre a garanciavállalás nem vonatkozik.**

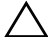

**FIGYELMEZTETÉS! Az elektrosztatikus kisülés elkerülése érdekében földelje magát csuklóra erősíthető földelőkábellel, vagy úgy, hogy rendszeresen festetlen fémfelülethez ér (például a számítógép csatlakozóihoz).**

**FIGYELMEZTETÉS! Az alaplap sérülésének elkerülése érdekében vegye ki a főakkumulátort (lásd: ["Az akkumulátor eltávolítása" 15.](#page-14-0)  [oldal](#page-14-0)), mielőtt dolgozni kezd a számítógép belsejében.**

#### **A kameramodul eltávolítása**

- **1** Kövesse a következő fejezetben olvasható utasításokat: "Előkészületek" 9. [oldal.](#page-8-0)
- **2** Távolítsa el az akkumulátort (lásd: ["Az akkumulátor eltávolítása" 15. oldal](#page-14-0)).
- **3** Kövesse a [3. lépés](#page-16-0)  [4. lépés](#page-16-1) utasításait (lásd: "Az optikai meghajtó [eltávolítása" 17. oldal](#page-16-2)).
- **4** Távolítsa el a billentyűzetet (lásd: "A billentyű[zet eltávolítása" 27. oldal\)](#page-26-0).
- **5** Távolítsa el a csuklótámasz szerkezetet (lásd: "A csuklótámasz szerkezet [eltávolítása" 31. oldal](#page-30-0)).
- **6** Távolítsa el a kijelzőegységet (lásd: "A kijelző [kiszerelése" 91. oldal](#page-90-1)).
- **7** Távolítsa el a kijelzőelőlapot (lásd: "A kijelzőelő[lap eltávolítása" 94. oldal\)](#page-93-1).
- **8** Távolítsa el a kijelzőpanelt (lásd: "A kijelző[panel eltávolítása" 96. oldal\)](#page-95-1).
- **9** Fejtse le a szalagot a kameramodul csatlakozójáról, és húzza ki a kameramodul kábelét a kameramodulon lévő csatlakozóból.
- **10** Ujjbeggyel óvatosan hajlítsa fel a kameramodult a kijelző hátsó burkolatáról.
- **11** Emelje ki a kameramodult a kijelző hátsó burkolatából.

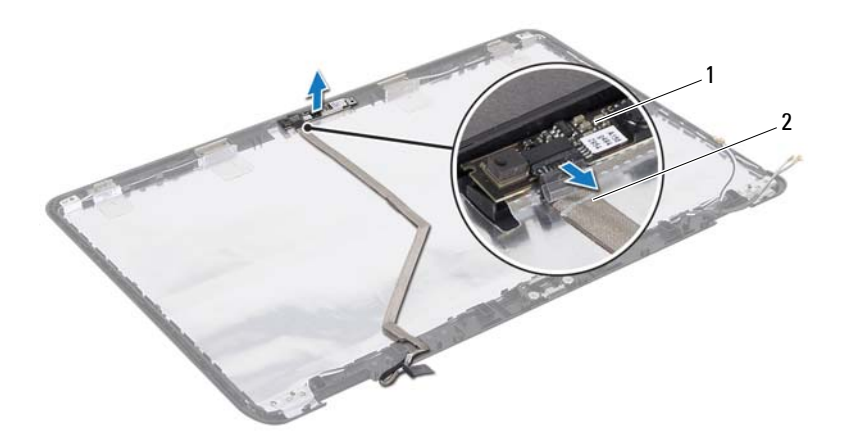

- 1 kameramodul 2 kamerakábel
	-

#### **A kameramodul visszahelyezése**

- **1** Kövesse a következő fejezetben olvasható utasításokat: "Elő[készületek" 9.](#page-8-0)  [oldal](#page-8-0).
- **2** Csatlakoztassa a kamerakábelt a kameramodulon lévő csatlakozóhoz, és rögzítse a szalaggal.
- **3** A kijelző hátsó burkolatán lévő állítócsapok segítségével helyezze vissza a kameramodult a helyére.
- **4** Helyezze vissza a kijelzőpanelt (lásd: "A kijelző[panel visszahelyezése" 97.](#page-96-1)  [oldal](#page-96-1)).
- **5** Helyezze vissza a kijelzőelőlapot (lásd: ["A kijelz](#page-94-1)őelőlap [visszahelyezése" 95. oldal](#page-94-1)).
- **6** Helyezze vissza a kijelzőegységet (lásd: ["A képerny](#page-92-1)őszerelvény [visszahelyezése" 93. oldal](#page-92-1)).
- **7** Helyezze vissza a csuklótámasz szerkezetet (lásd: "A csuklótámasz szerkezet [beszerelése" 35. oldal](#page-34-0)).
- **8** Helyezze vissza a billentyűzetet (lásd: "A billentyű[zet visszahelyezése" 29.](#page-28-0)  [oldal\)](#page-28-0).
- **9** Kövesse a [4. lépés](#page-18-0)  [5. lépés](#page-18-1) utasításait (lásd: "Az optikai meghajtó [visszahelyezése" 19. oldal](#page-18-2)).
- **10** Helyezze vissza az akkumulátort (lásd: ["Az akkumulátor cseréje" 16. oldal](#page-15-0)).

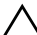
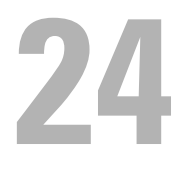

## **Csuklópántburkolat**

**VIGYÁZAT! A számítógép belsejében végzett munka előtt olvassa el figyelmesen a számítógéphez mellékelt biztonsági tudnivalókat. További biztonsági útmutatásokat a dell.com/regulatory\_compliance címen elérhető Megfelelőségi honlapon találhat.** 

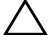

**FIGYELMEZTETÉS! A számítógépen csak hivatalos szakember végezhet javításokat. A Dell által nem jóváhagyott szerviztevékenységre a garanciavállalás nem vonatkozik.**

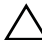

**FIGYELMEZTETÉS! Az elektrosztatikus kisülés elkerülése érdekében földelje magát csuklóra erősíthető földelőkábellel, vagy úgy, hogy rendszeresen festetlen fémfelülethez ér (például a számítógép csatlakozóihoz).**

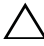

**FIGYELMEZTETÉS! Az alaplap sérülésének elkerülése érdekében vegye ki a főakkumulátort (lásd: ["Az akkumulátor eltávolítása" 15.](#page-14-0)  [oldal](#page-14-0)), mielőtt dolgozni kezd a számítógép belsejében.**

### <span id="page-108-0"></span>**A csuklópántburkolat eltávolítása**

- **1** Kövesse a következő fejezetben olvasható utasításokat: "Előkészületek" 9. [oldal.](#page-8-0)
- **2** Távolítsa el az akkumulátort (lásd: ["Az akkumulátor eltávolítása" 15. oldal](#page-14-0)).
- **3** Kövesse a [3. lépés](#page-16-0)  [4. lépés](#page-16-1) utasításait (lásd: "Az optikai meghajtó [eltávolítása" 17. oldal](#page-16-2)).
- **4** Távolítsa el a négy csavart, amely a csuklópántburkolatot a számítógép aljához rögzíti.
- **5** Távolítsa el a billentyűzetet (lásd: "A billentyű[zet eltávolítása" 27. oldal\)](#page-26-0).
- **6** Távolítsa el a csuklótámasz szerkezetet (lásd: "A csuklótámasz szerkezet [eltávolítása" 31. oldal](#page-30-0)).
- **7** Távolítsa el a kijelzőegységet (lásd: "A kijelző [kiszerelése" 91. oldal](#page-90-0)).

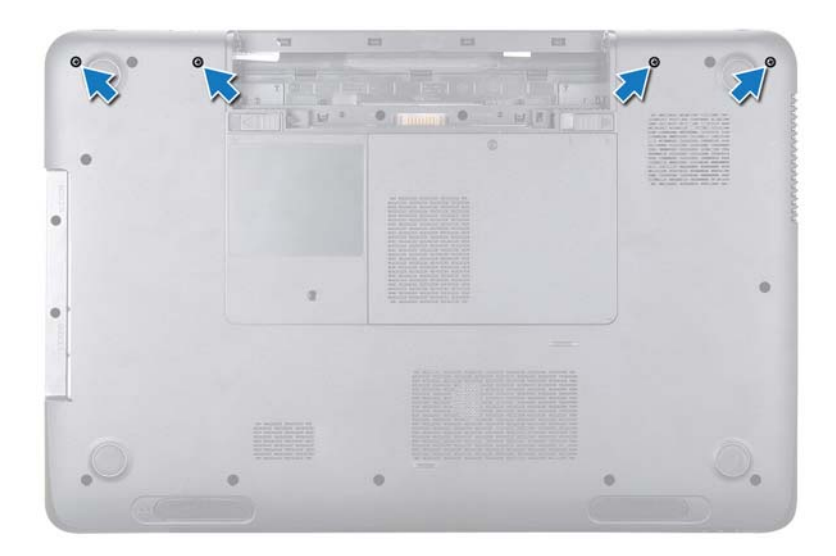

Távolítsa el a csuklópántburkolatot a számítógép aljához rögzítő két fület.

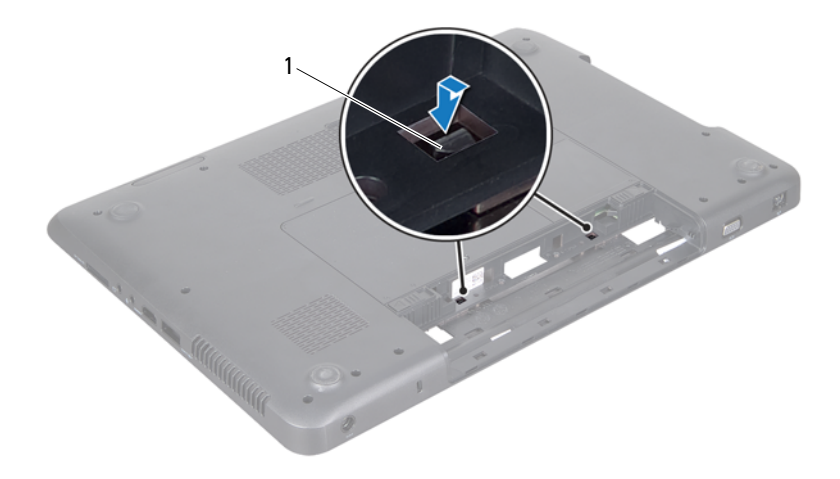

- fülek (2 db)
- Emelje le a csuklópántburkolatát a számítógép aljáról.

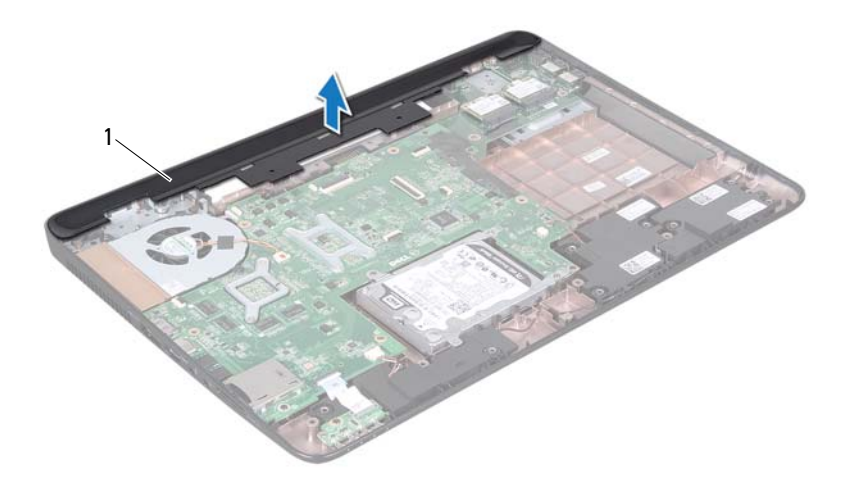

1 csuklópántburkolat

#### <span id="page-111-0"></span>**A csuklópántburkolat visszahelyezése**

- **1** Kövesse a következő fejezetben olvasható utasításokat: "Előkészületek" 9. [oldal](#page-8-0).
- **2** Igazítsa a csuklópántburkolaton lévő két fület a számítógép alján található nyílásokhoz, és óvatosan pattintsa a helyére a csuklópántburkolatot.
- **3** Helyezze vissza a kijelzőegységet (lásd: ["A képerny](#page-92-0)őszerelvény [visszahelyezése" 93. oldal](#page-92-0)).
- **4** Helyezze vissza a csuklótámasz szerkezetet (lásd: ["A csuklótámasz szerkezet](#page-34-0)  [beszerelése" 35. oldal\)](#page-34-0).
- **5** Helyezze vissza a billentyűzetet (lásd: "A billentyűzet visszahelyezése" 29. [oldal](#page-28-0)).
- **6** Tegye vissza a csuklópántburkolatot a számítógép aljához rögzítő négy csavart.
- **7** Kövesse a [4. lépés](#page-18-0)  [5. lépés](#page-18-1) utasításait (lásd: "Az optikai meghajtó [visszahelyezése" 19. oldal](#page-18-2)).
- **8** Helyezze vissza az akkumulátort (lásd: ["Az akkumulátor cseréje" 16. oldal](#page-15-0)).

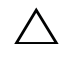

**FIGYELMEZTETÉS! Mielőtt bekapcsolná a számítógépet, helyezzen vissza minden csavart, és győződjön meg arról, hogy nem maradt felhasználatlan csavar a számítógép belsejében. A számítógép belsejében maradt, vissza nem helyezett csavarok károsíthatják a számítógépet.**

**25**

## **Hálózati adapter csatlakozó**

**VIGYÁZAT! A számítógép belsejében végzett munka előtt olvassa el figyelmesen a számítógéphez mellékelt biztonsági tudnivalókat. További biztonsági útmutatásokat az előírásoknak való megfelelőséget ismertető www.dell.com/regulatory\_compliance címen találhat.**

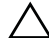

**FIGYELMEZTETÉS! A számítógépen csak hivatalos szakember végezhet javításokat. A Dell által nem jóváhagyott szerviztevékenységre a garanciavállalás nem vonatkozik.**

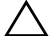

**FIGYELMEZTETÉS! Az elektrosztatikus kisülés elkerülése érdekében földelje magát csuklóra erősíthető földelőkábellel, vagy úgy, hogy rendszeresen festetlen fémfelülethez ér (például a számítógép csatlakozóihoz).**

**FIGYELMEZTETÉS! Az alaplap sérülésének elkerülése érdekében vegye ki a főakkumulátort (lásd: ["Az akkumulátor eltávolítása" 15.](#page-14-0)  [oldal](#page-14-0)), mielőtt dolgozni kezd a számítógép belsejében.**

#### **A hálózati adapter csatlakozójának eltávolítása**

- **1** Kövesse a következő fejezetben olvasható utasításokat: "Előkészületek" 9. [oldal.](#page-8-0)
- **2** Távolítsa el az akkumulátort (lásd: ["Az akkumulátor eltávolítása" 15. oldal](#page-14-0)).
- **3** Kövesse a [3. lépés](#page-16-0)  [4. lépés](#page-16-1) utasításait (lásd: "Az optikai meghajtó [eltávolítása" 17. oldal](#page-16-2)).
- **4** Távolítsa el a billentyűzetet (lásd: "A billentyű[zet eltávolítása" 27. oldal\)](#page-26-0).
- **5** Távolítsa el a csuklótámasz szerkezetet (lásd: "A csuklótámasz szerkezet [eltávolítása" 31. oldal](#page-30-0)).
- **6** Távolítsa el a kijelzőegységet (lásd: "A kijelző [kiszerelése" 91. oldal](#page-90-0)).
- **7** Távolítsa el a ventilátort (lásd: "A hűtő[ventilátor eltávolítása" 69. oldal](#page-68-0)).
- **8** Távolítsa el a csuklópántburkolatot (lásd: "A csuklópántburkolat [eltávolítása" 109. oldal\)](#page-108-0).
- **9** Válassza le a hálózati adapter csatlakozókábelét az alaplapi csatlakozóról.
- **10** Jegyezze fel a hálózati adapter csatlakozókábelének útvonalát, és vegye ki a kábelt a kábelvezetőből.
- **11** Távolítsa el a csavart, amely a hálózati adapter csatlakozóját rögzíti a számítógép aljához.
- **12** Emelje ki a hálózati adapter csatlakozóját a számítógép aljából.

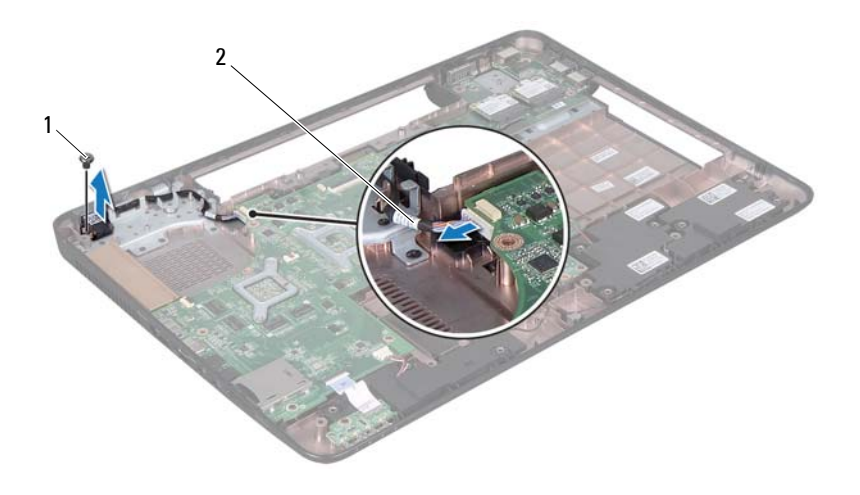

1 csavar 2 hálózati adapter csatlakozókábel

#### **A hálózati adapter csatlakozójának visszahelyezése**

- **1** Kövesse a következő fejezetben olvasható utasításokat: "Előkészületek" 9. [oldal](#page-8-0).
- **2** Helyezze a hálózati adapter csatlakozóját a számítógép aljába, és helyezze vissza a hálózati adapter csatlakozóját a számítógép aljához rögzítő csavart.
- **3** Vezesse át a hálózati adapter csatlakozókábelét a kábelvezetőn.
- **4** Csatlakoztassa a hálózati adapter csatlakozókábelét az alaplapi csatlakozóhoz.
- **5** Helyezze vissza a kijelzőegységet (lásd: ["A képerny](#page-92-0)őszerelvény [visszahelyezése" 93. oldal](#page-92-0)).
- **6** Helyezze vissza a ventilátort (lásd: "A hűtőventilátor visszahelyezése" 70. [oldal\)](#page-69-0).
- **7** Helyezze vissza a csuklópántburkolatot (lásd: "A csuklópántburkolat [visszahelyezése" 112. oldal\)](#page-111-0).
- **8** Helyezze vissza a csuklótámasz szerkezetet (lásd: "A csuklótámasz szerkezet [beszerelése" 35. oldal](#page-34-0)).
- **9** Helyezze vissza a billentyűzetet (lásd: "A billentyűzet visszahelyezése" 29. [oldal\)](#page-28-0).
- **10** Kövesse a [4. lépés](#page-18-0)  [5. lépés](#page-18-1) utasításait (lásd: "Az optikai meghajtó [visszahelyezése" 19. oldal](#page-18-2)).
- **11** Helyezze vissza az akkumulátort (lásd: ["Az akkumulátor cseréje" 16. oldal](#page-15-0)).
- **FIGYELMEZTETÉS! Mielőtt bekapcsolná a számítógépet, helyezzen vissza minden csavart, és győződjön meg arról, hogy nem maradt felhasználatlan csavar a számítógép belsejében. A számítógép belsejében maradt, vissza nem helyezett csavarok károsíthatják a számítógépet.**

# **26**

## **A BIOS frissítése**

A BIOS-t az alaplap cseréjét követően célszerű: frissíteni, vagy akkor, ha ahhoz frissítés érhető el. A BIOS frissítése:

- **1** Kapcsolja be a számítógépet.
- **2** Látogasson el a **support.dell.com/support/downloads** webhelyre.
- **3** Keresse meg a számítógéphez tartozó BIOS-frissítő fájlt:

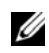

**MEGJEGYZÉS: A számítógép szervizcímkéjét a számítógép alján<br>Jává matricín találkatis** lévő matricán találhatja.

Ha rendelkezik a számítógép szervizcímkéjével:

- **a** Kattintson az **Enter a Tag** (Címke beírása) lehetőségre.
- **b** Az **Enter a service tag:** (Szervizcímke beírása:) mezőbe írja be a szervizcímkét, kattintson a **Go** (Indítás) gombra, majd lépjen tovább a következőre: [4. lépés](#page-118-0).

Ha nem rendelkezik a számítógép szervizcímkéjével:

- **a** Kattintson a **Select Model** (Típus kiválasztása) pontra.
- **b** A **Select Your Product Family** (Termékcsalád kiválasztása) listából válassza ki a termék típusát.
- **c** Válassza ki a termék márkáját a **Select Your Product Line** (Termékvonal kiválasztása) listából.
- **d** Válassza ki a termék modellszámát a **Select Your Product Model** (Termékmodell kiválasztása) listából.

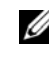

**MEGJEGYZÉS:** Ha másik modellt választott, és újra szeretné kezdeni a műveletet, kattintson a menü jobb felső részén lévő **Start Over** (Újrakezdés) lehetőségre.

- **e** Kattintson a **Confirm** (Megerősítés) lehetőségre.
- <span id="page-118-0"></span>**4** A képernyőn megjelenik az eredmények listája. Kattintson a **BIOS** lehetőségre.
- **5** A legfrissebb BIOS-fájl letöltéséhez kattintson a **Download Now** (Letöltés most) gombra.

Megjelenik a **File Download** (Fájl letöltése) ablak.

- **6** A **Save** (Mentés) gombra kattintva a fájlt az asztalra mentheti. A fájl az asztalra töltődik le.
- **7** Kattintson a **Close** (Bezárás) gombra, amikor megjelenik a **Download Complete** (Letöltés kész) ablak. A fájl ikonja megjelenik az asztalon, és ugyanazt a nevet kapja, mint a letöltött BIOS-frissítő fájl.
- **8** Kattintson duplán az asztalon a fájl ikonjára, és kövesse a képernyőn megjelenő utasításokat.